# **Fleuxs** 应用云服务 **L** 实例

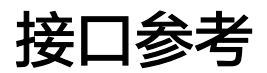

文档版本 01 发布日期 2025-01-20

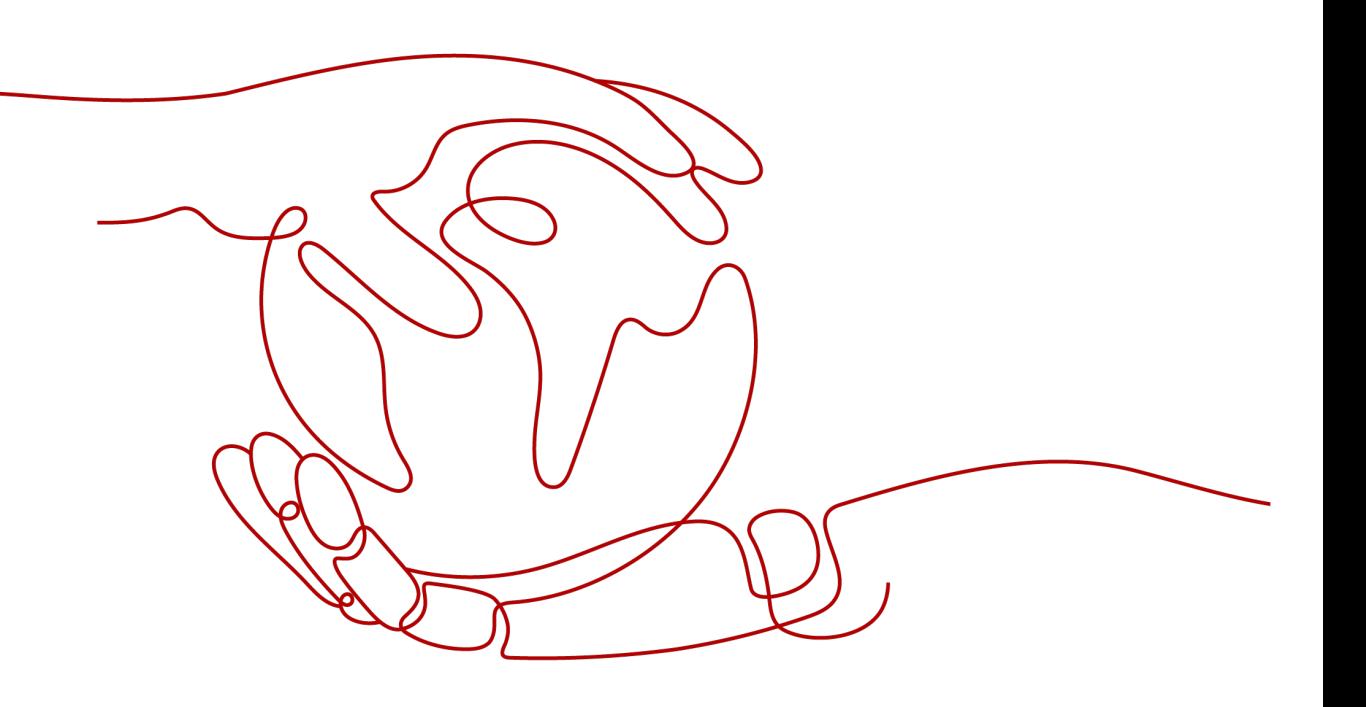

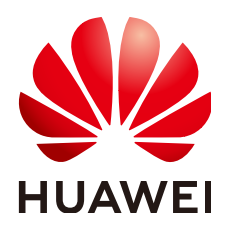

#### 版权所有 **©** 华为云计算技术有限公司 **2025**。 保留一切权利。

非经本公司书面许可,任何单位和个人不得擅自摘抄、复制本文档内容的部分或全部,并不得以任何形式传 播。

#### 商标声明

**SI** 和其他华为商标均为华为技术有限公司的商标。 本文档提及的其他所有商标或注册商标,由各自的所有人拥有。

#### 注意

您购买的产品、服务或特性等应受华为云计算技术有限公司商业合同和条款的约束,本文档中描述的全部或部 分产品、服务或特性可能不在您的购买或使用范围之内。除非合同另有约定,华为云计算技术有限公司对本文 档内容不做任何明示或暗示的声明或保证。

由于产品版本升级或其他原因,本文档内容会不定期进行更新。除非另有约定,本文档仅作为使用指导,本文 档中的所有陈述、信息和建议不构成任何明示或暗示的担保。

# 华为云计算技术有限公司

地址: 贵州省贵安新区黔中大道交兴功路华为云数据中心 邮编:550029

网址: <https://www.huaweicloud.com/>

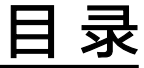

目录

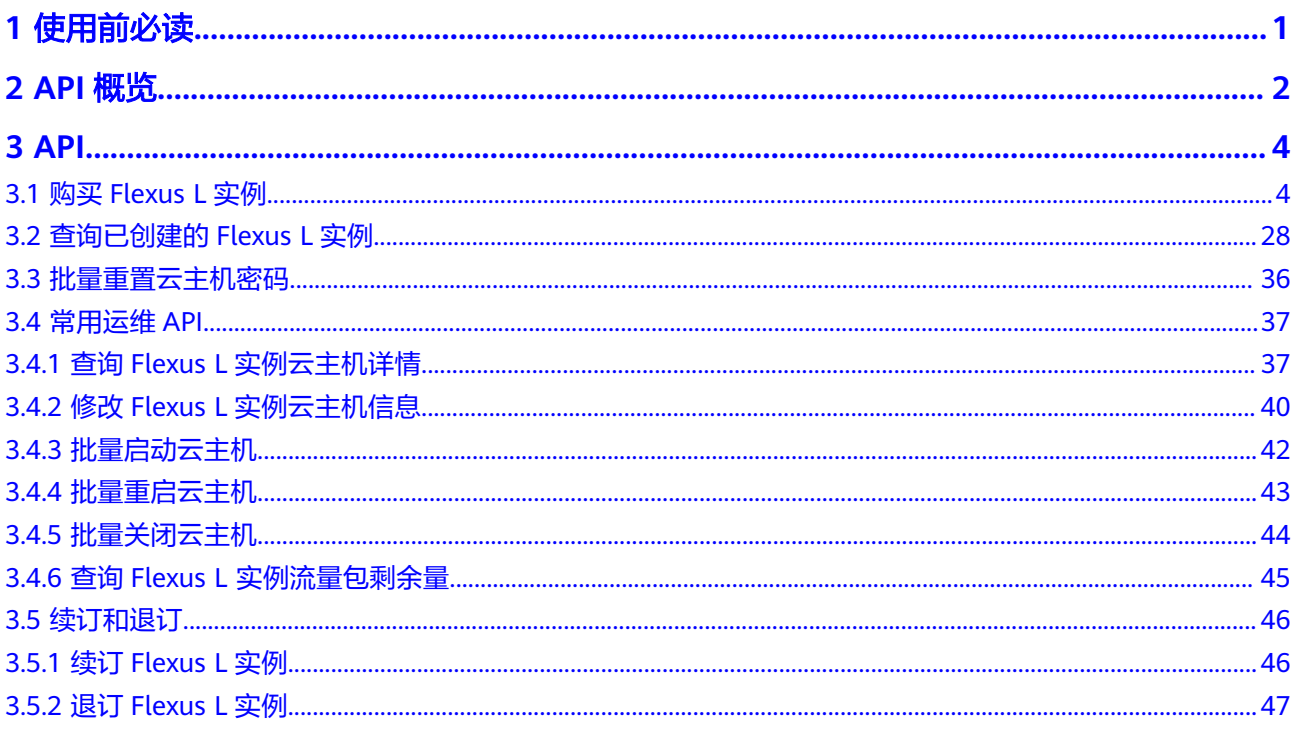

# **1** 使用前必读

# <span id="page-3-0"></span>概述

欢迎使用Flexus应用服务器L实例。Flexus应用服务器L实例是新一代开箱即用、面向中 小企业和开发者打造的全新轻量级云服务器产品系列。Flexus应用服务器L实例提供丰 富严选的应用镜像,实现应用一键部署,适用于网站搭建、开发测试环境、企业应 用、网站分析、音视频服务等中低负载场景。具有易搭建、更实惠、易维护、更安全 的特点。

本文介绍Flexus应用服务器L实例API的描述、语法、参数说明及示例等内容。

在调用Flexus应用服务器L实例API之前,请确保已经充分了解Flexus应用服务器L实例 相关概念,详细信息请参见什么是**Flexus**[应用服务器](https://support.huaweicloud.com/productdesc-flexusl/pd_01_0002.html)**L**实例。

说明

在Flexus应用服务器L实例文档中, "Flexus应用服务器L实例"简称为"Flexus L实例"。

## 调用说明

华为云提供了REST(Representational State Transfer)风格API,支持您通过HTTPS 请求调用,调用方法请参见[如何调用](https://support.huaweicloud.com/api-ecs/ecs_01_0010.html)**API**。

# 终端节点

终端节点(Endpoint)即调用API的**请求地址**,不同服务不同区域的终端节点不同,您 可以[从地区和终端节点中](https://console.huaweicloud.com/apiexplorer/#/endpoint/ECS)查询所有服务的终端节点。

# **2 API** 概览

<span id="page-4-0"></span>Flexus L实例是包含了云主机、弹性公网IP、云硬盘、云备份、主机安全、Flexus负载 均衡的组合服务,云主机是Flexus L实例中的服务器。

本节介绍Flexus L实例部分常用API。在使用API前,请先了解[如何调用](https://support.huaweicloud.com/api-ecs/ecs_01_0010.html)**API**以便顺利使 用API。

● 您可以根据表**1**按照从订购到登录Flexus L实例的常规操作顺序依次使用API。

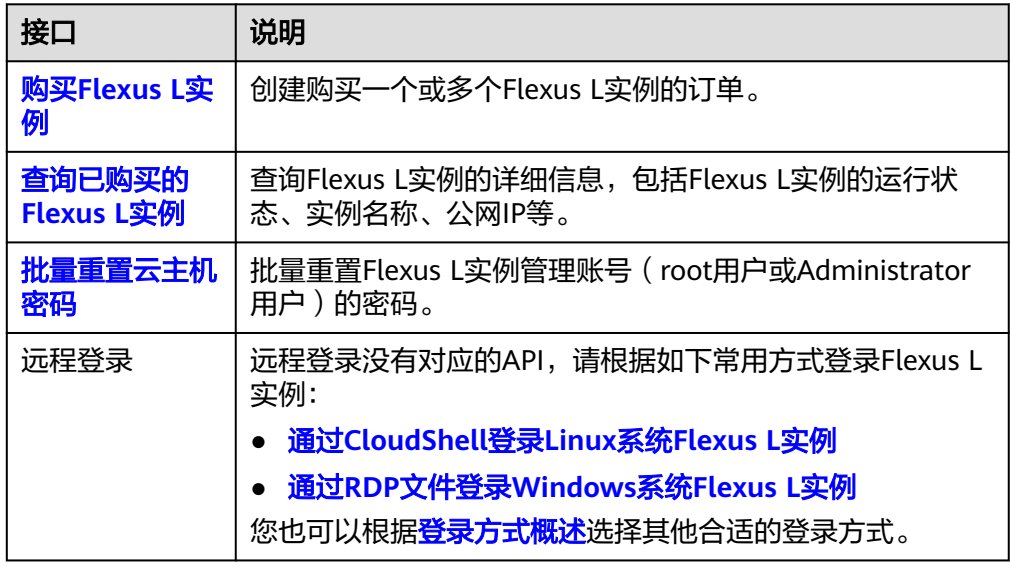

表 **2-1** 从订购到登录 Flexus L 实例的接口

● 您可以使用表**2**部分常用API运维Flexus L实例。

#### 表 **2-2** 常用运维接口

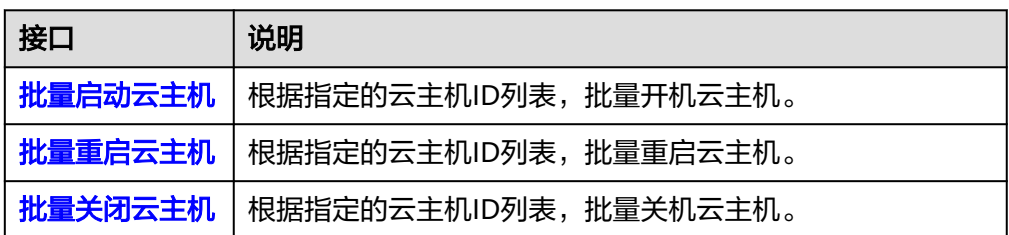

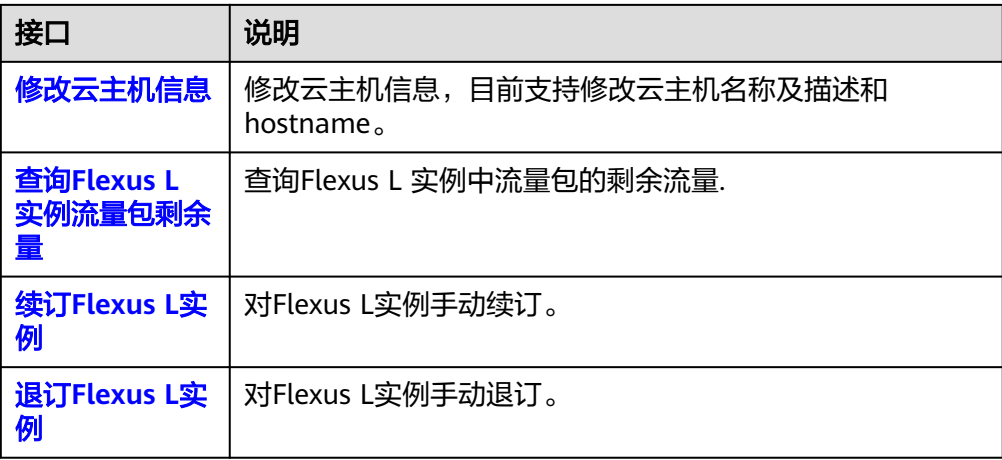

# **3 API**

# <span id="page-6-0"></span>**3.1** 购买 **Flexus L** 实例

# 功能介绍

订购一个或多个Flexus L实例。

本接口为异步接口,当前订购接口请求下发后会返回order\_id和instances\_ids, 此时仅 表示订单创建完成, Flexus L实例并没有创建完成。

请使用本接口返回的order\_id调[用查询订单状态](https://support.huaweicloud.com/api-oce/api_order_00014.html),通过响应消息中status参数的值确认 Flexus L实例的创建状态, status为5时表示Flexus L实例创建成功。

# **API** 网关地址

https://hcss.cn-north-4.myhuaweicloud.com

**URL**

POST /v1/light-instances

# 请求消息

## 表 **3-1** header 参数

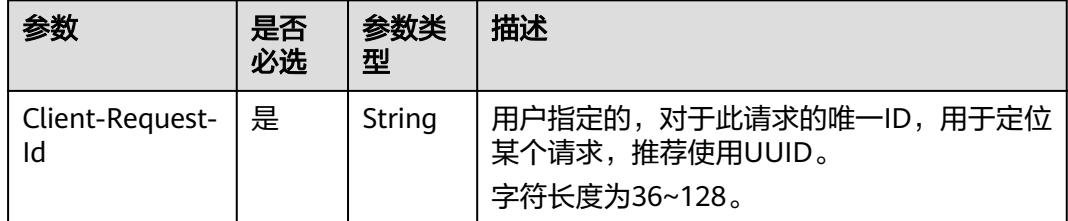

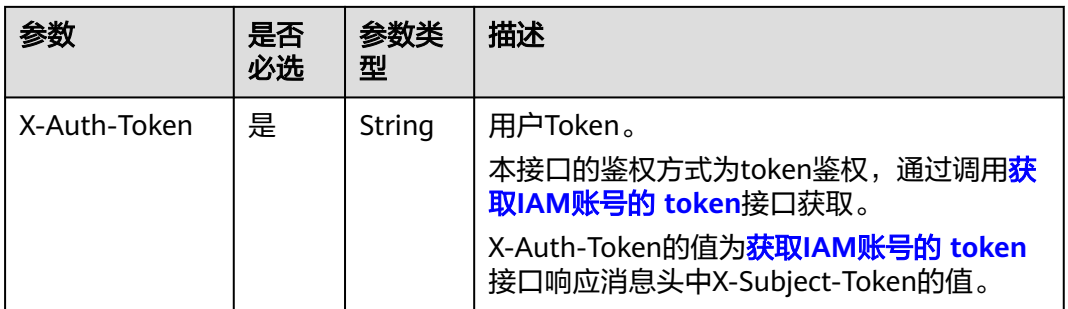

# 表 **3-2** body 参数

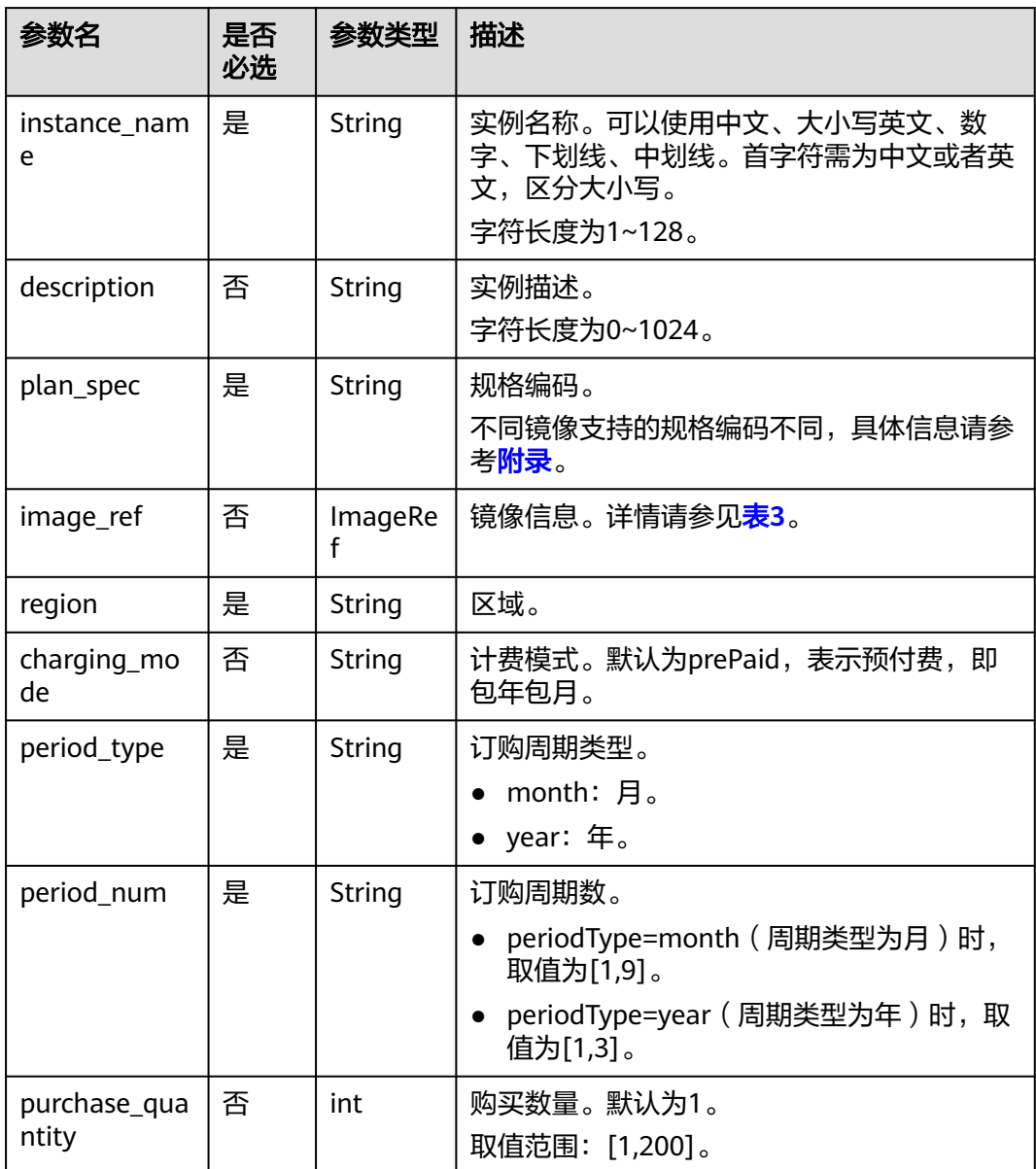

<span id="page-8-0"></span>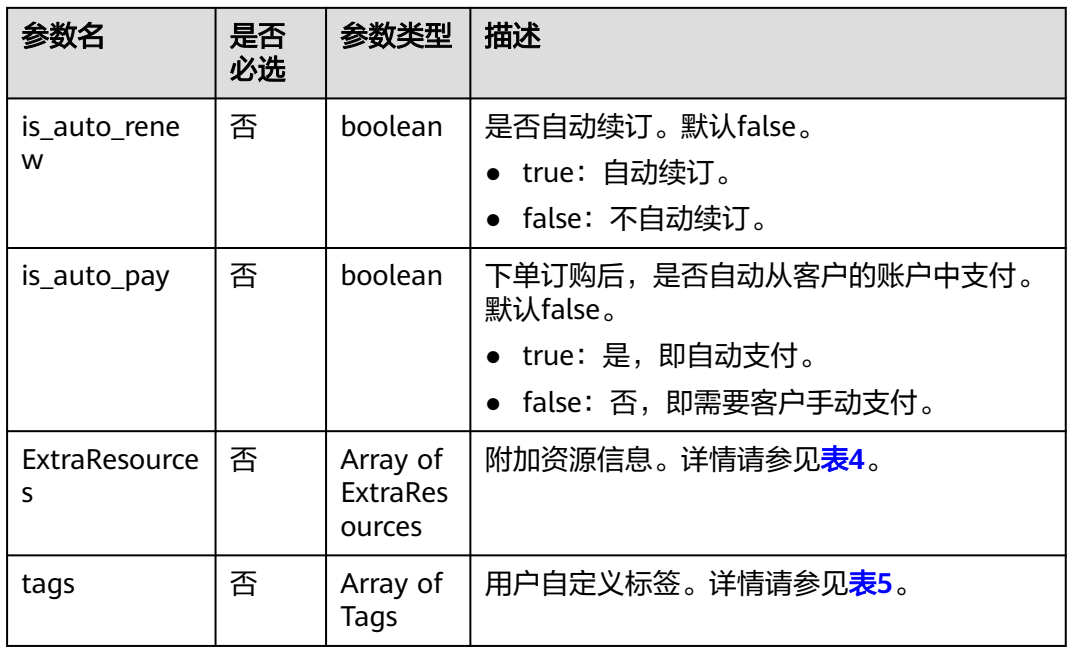

## 表 **3-3** ImageRef 参数

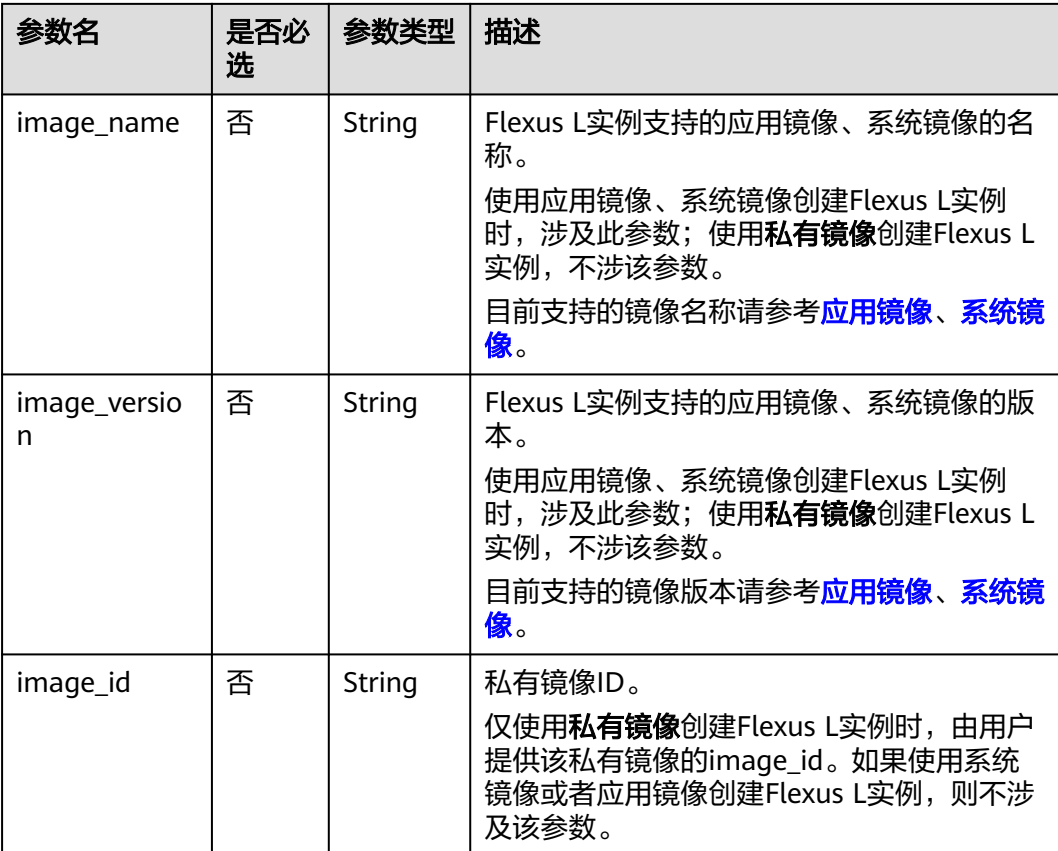

#### <span id="page-9-0"></span>表 **3-4** ExtraResources 参数

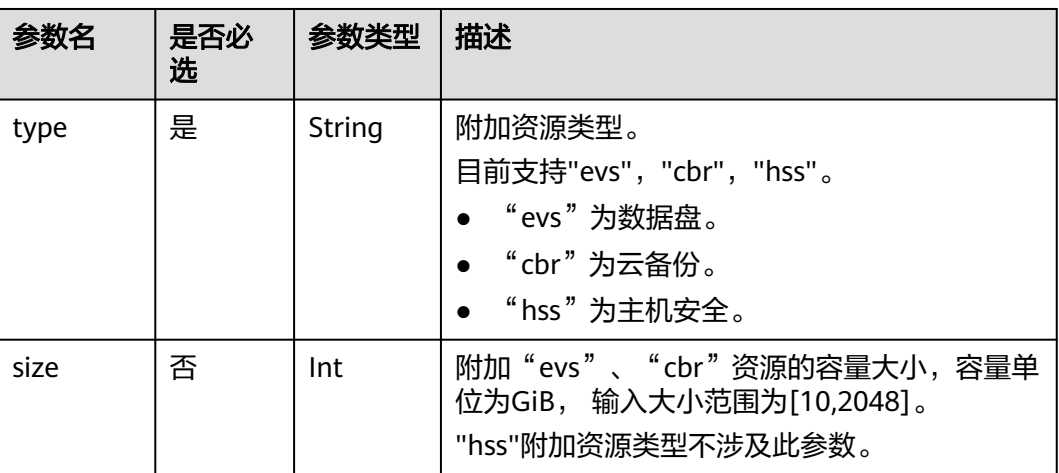

#### 表 **3-5** Tags 参数

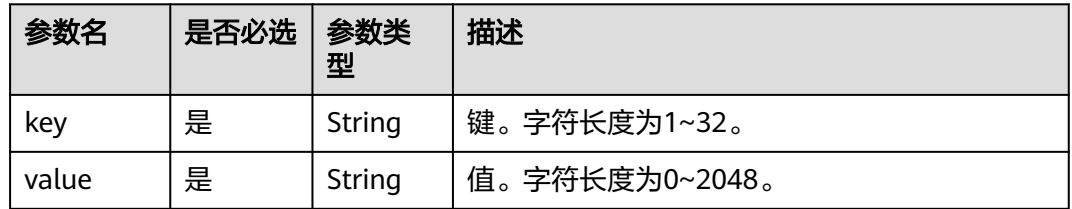

# 响应消息

#### 表 **3-6** Tags 参数

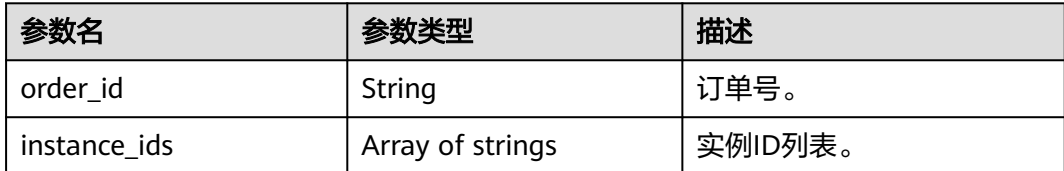

#### 说明

请使用本接口返回的order\_id调用<mark>查询订单状态</mark>,通过响应消息中status参数的值确认Flexus L 实例的创建状态, status为5时表示Flexus L实例创建成功。

# 请求示例

创建2台实例名为"test-0620-01"、规格编码为hf.large.1.40g.30m.win、镜像为 WindowsServer 2012R2标准版、区域为新加坡、购买时长为1个月、自动支付、自动 续费,并且加购20GB数据盘、20GB云备份、HSS的订单。

{ "instance\_name": "test-0620-01",

"plan\_spec": "hf.large.1.40g.30m.win",

 <sup>&</sup>quot;description": "test",

```
 "image_ref": {
 "image_name": "WindowsServer",
 "image_version": "2012R2_standard_ch"
 },
 "region": "ap-southeast-3",
  "charging_mode": "prePaid",
 "period_type": "month",
 "period_num": 1,
 "purchase_quantity": 2,
 "is_auto_renew": true,
 "is_auto_pay": true
 ,"extra_resources": [
   {
 "type": "evs",
 "size": 20
   },
   {
    "type": "cbr",
    "size": 20
 },
\{ "type": "hss"
  }
 ]
```
# 响应示例

```
{
   "order_id": "CS24022811305H1EW",
   "instance_ids": [
      "65dea8d23005da564c78d9d2"
   ]
}
```
# 返回值

#### 表 **3-7** 返回值

}

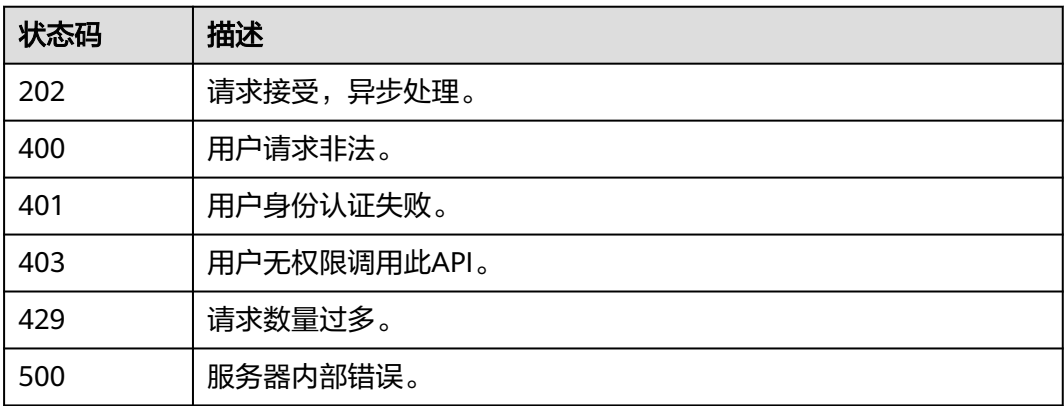

# <span id="page-11-0"></span>错误码

#### 表 **3-8** 错误码

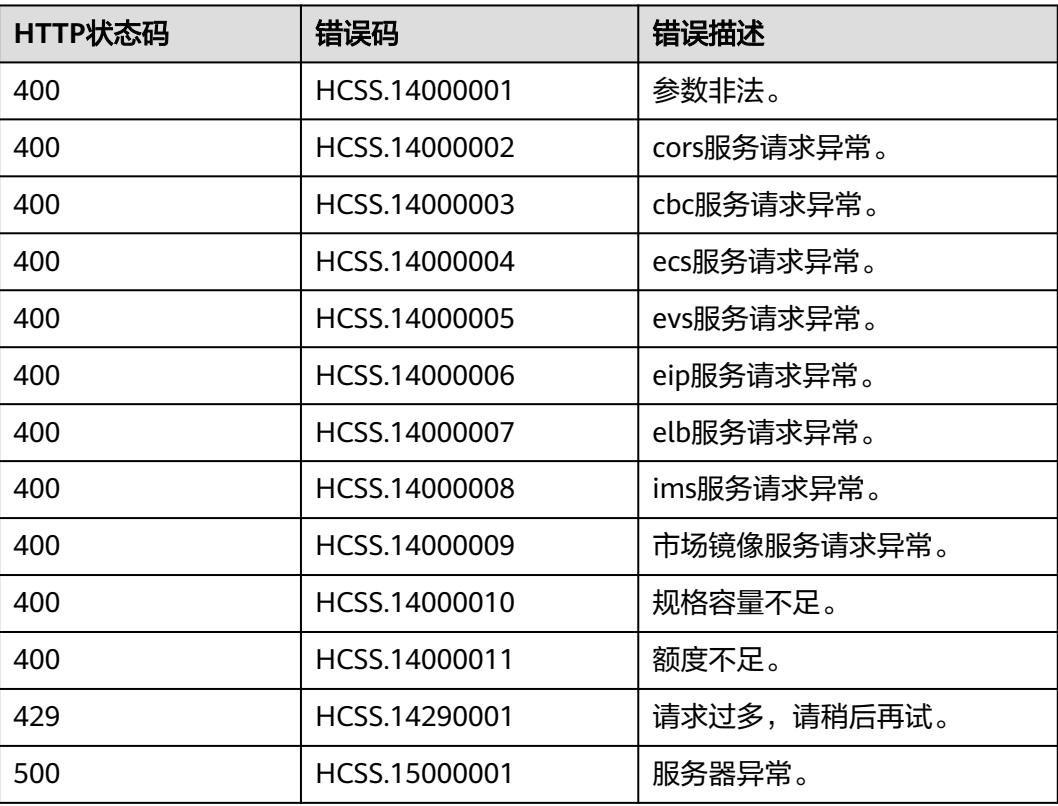

# 附录

本节介绍本接口支持的各类镜像对应的规格编码。

# 应用镜像

接口支持的应用镜像及其对应的规格编码如下表。

#### 表 **3-9** 应用镜像规格编码

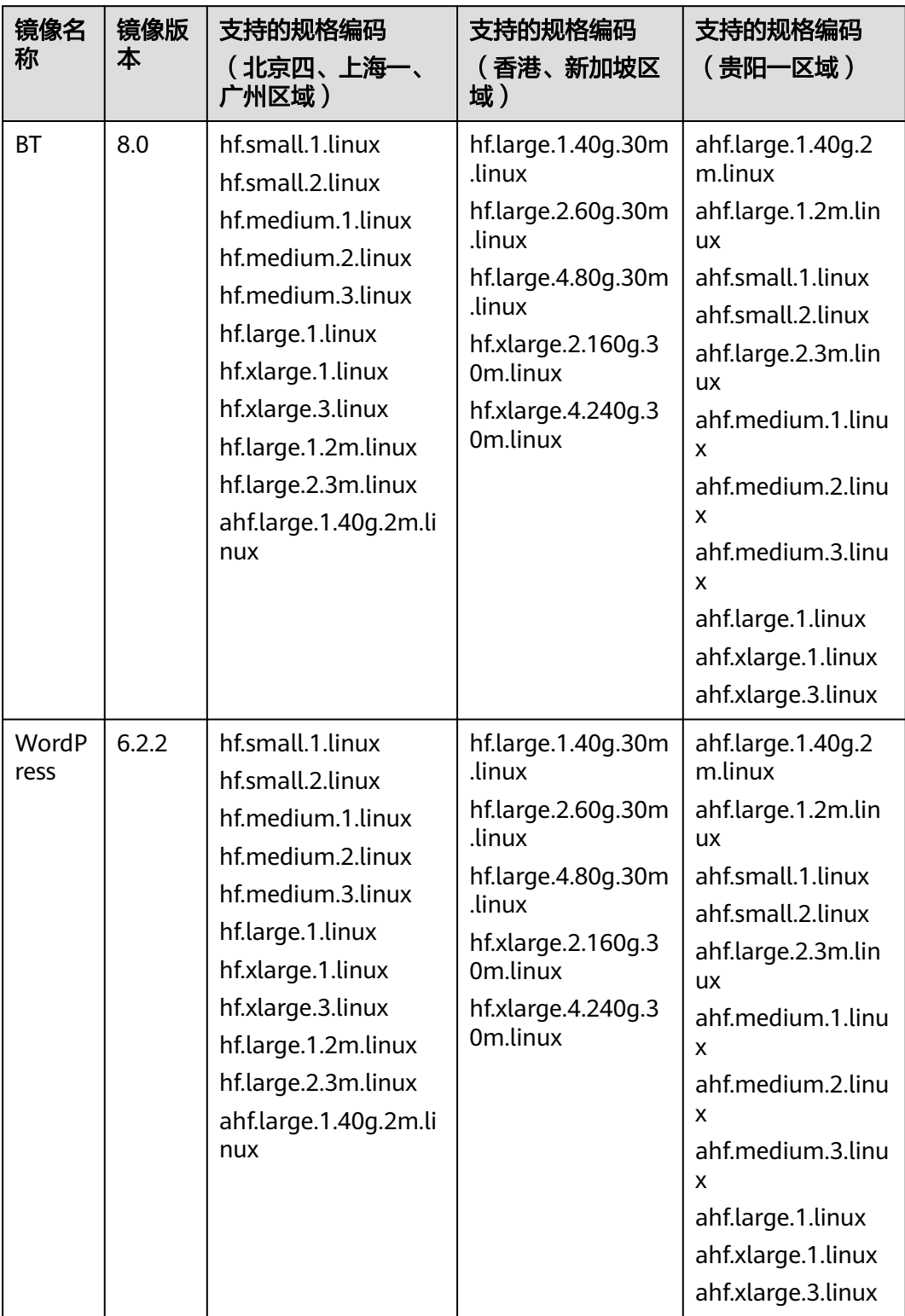

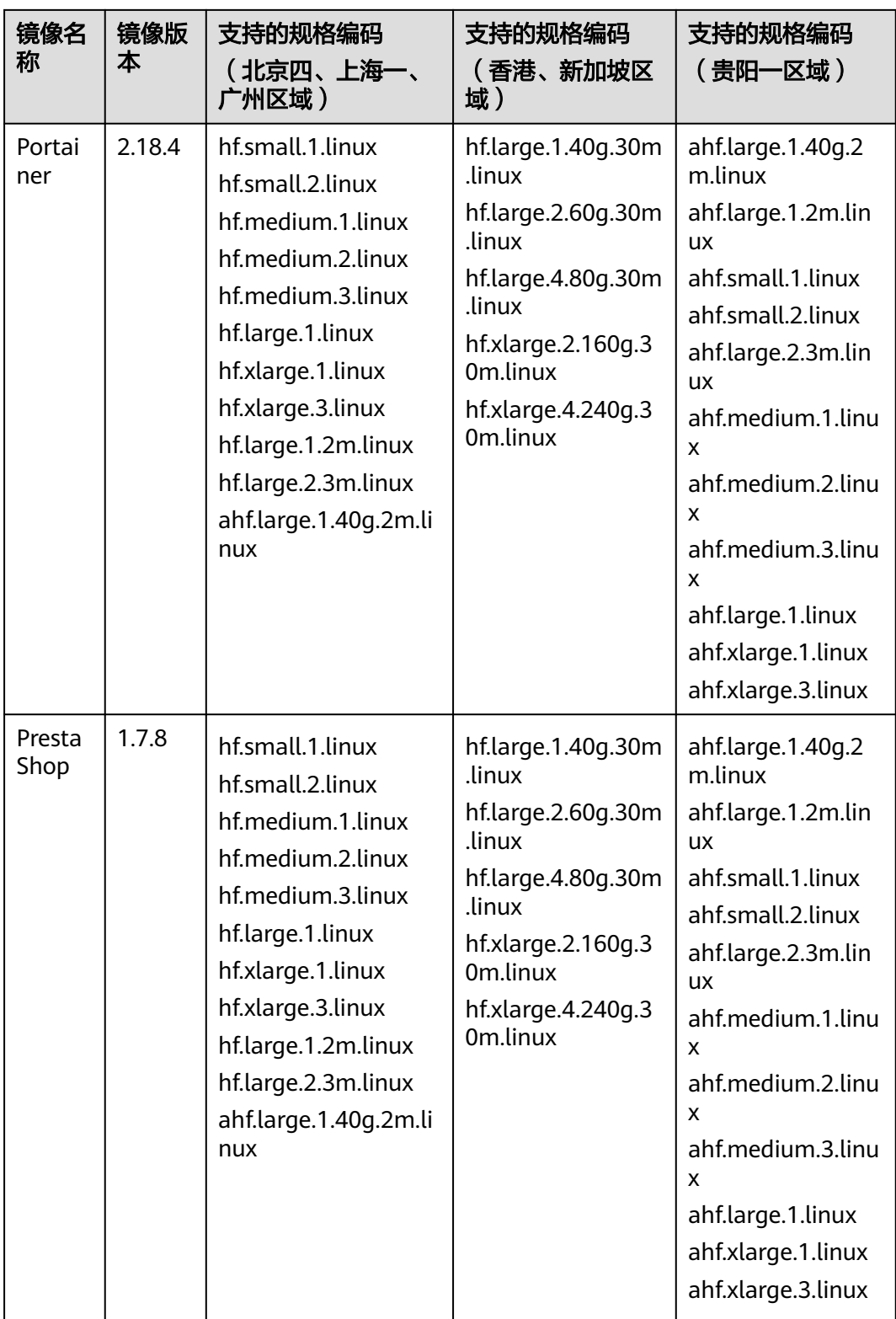

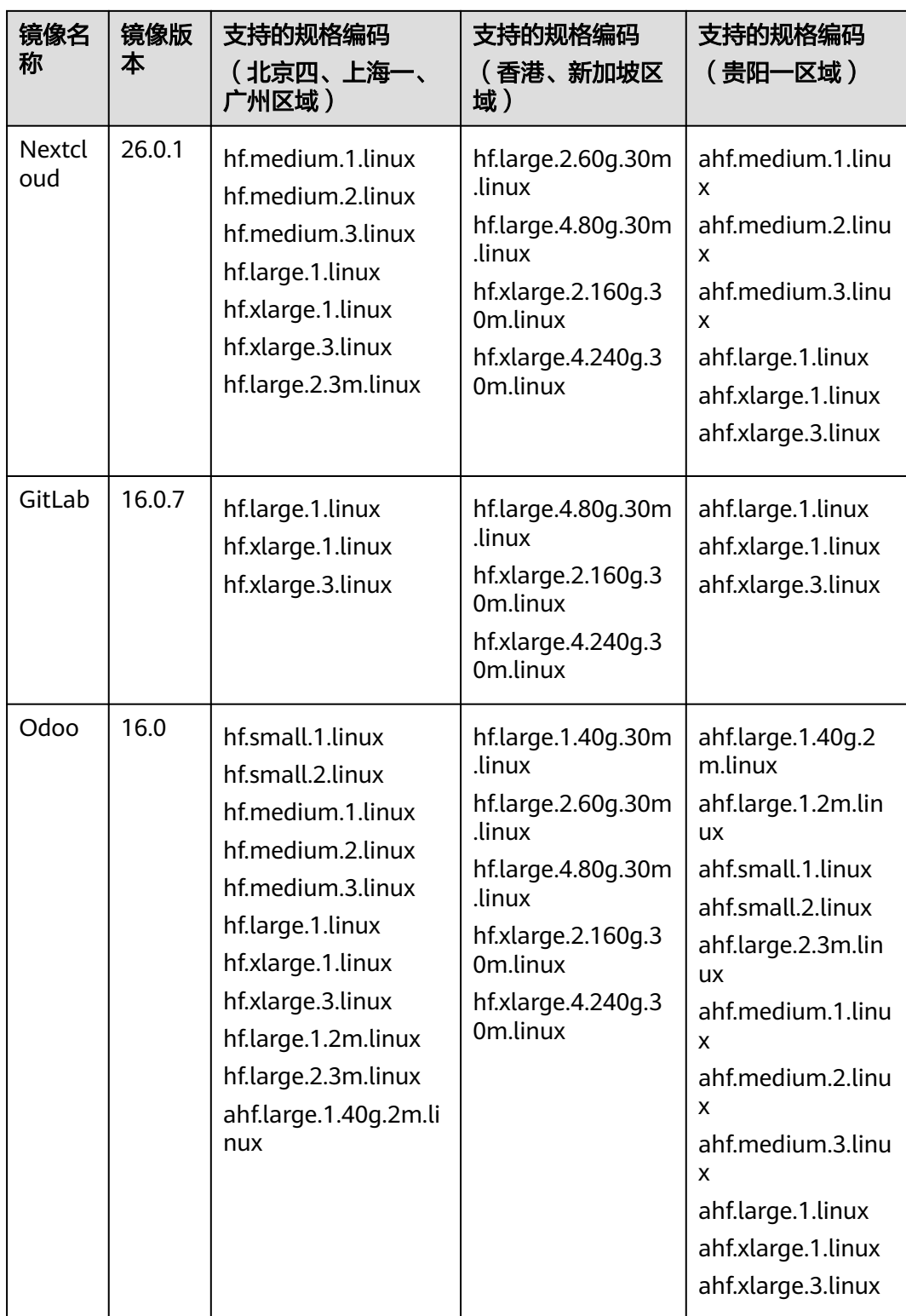

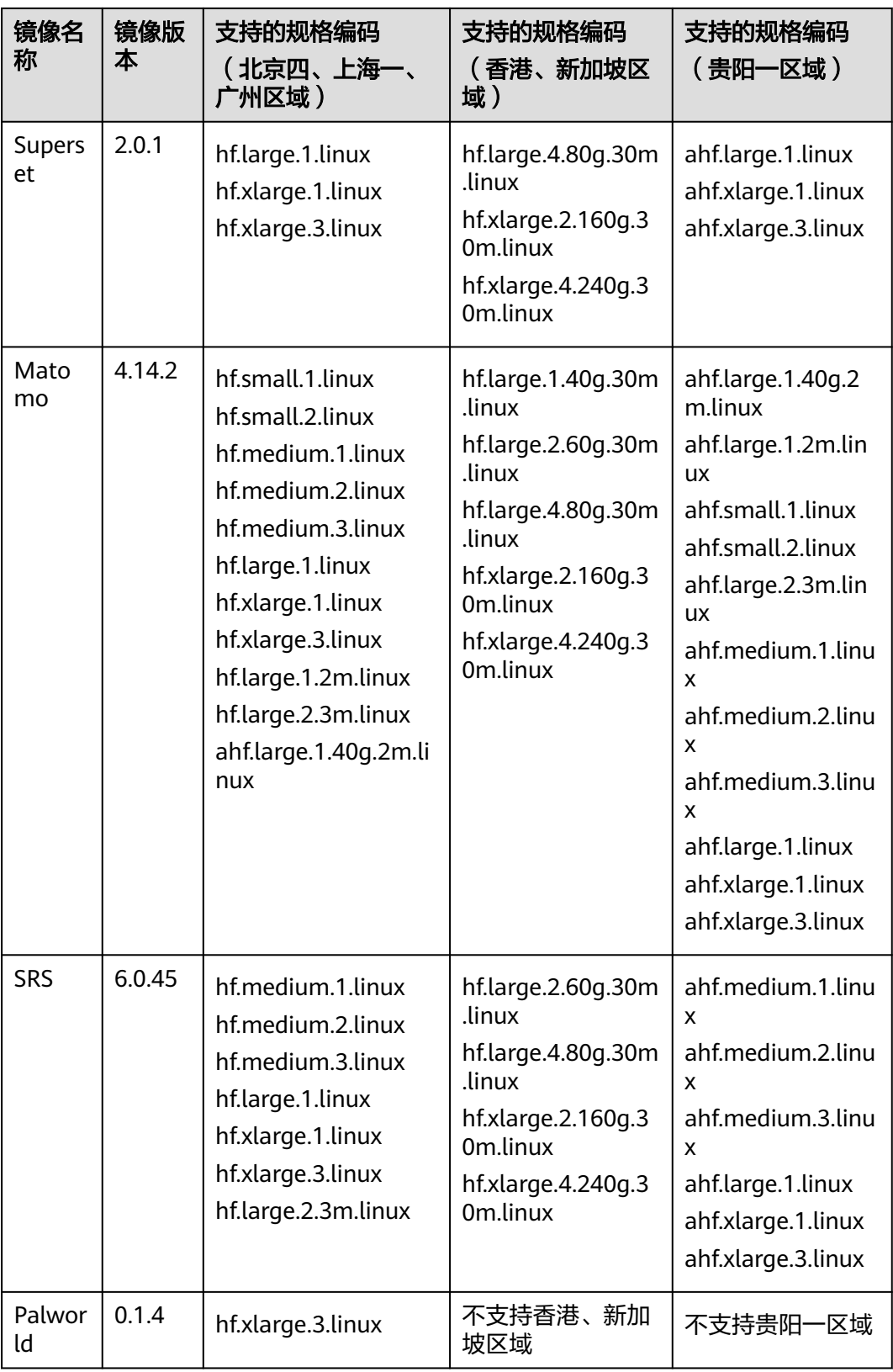

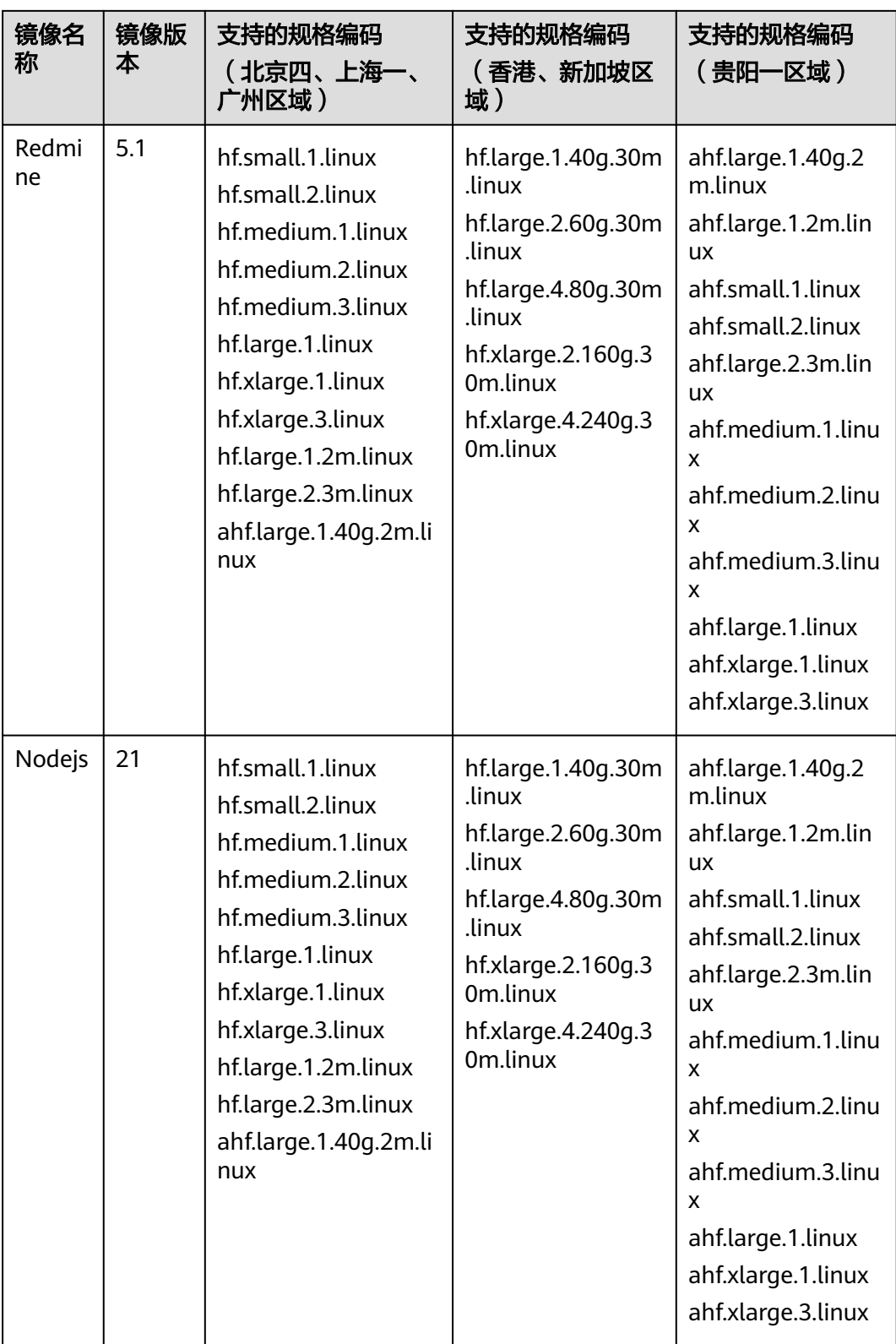

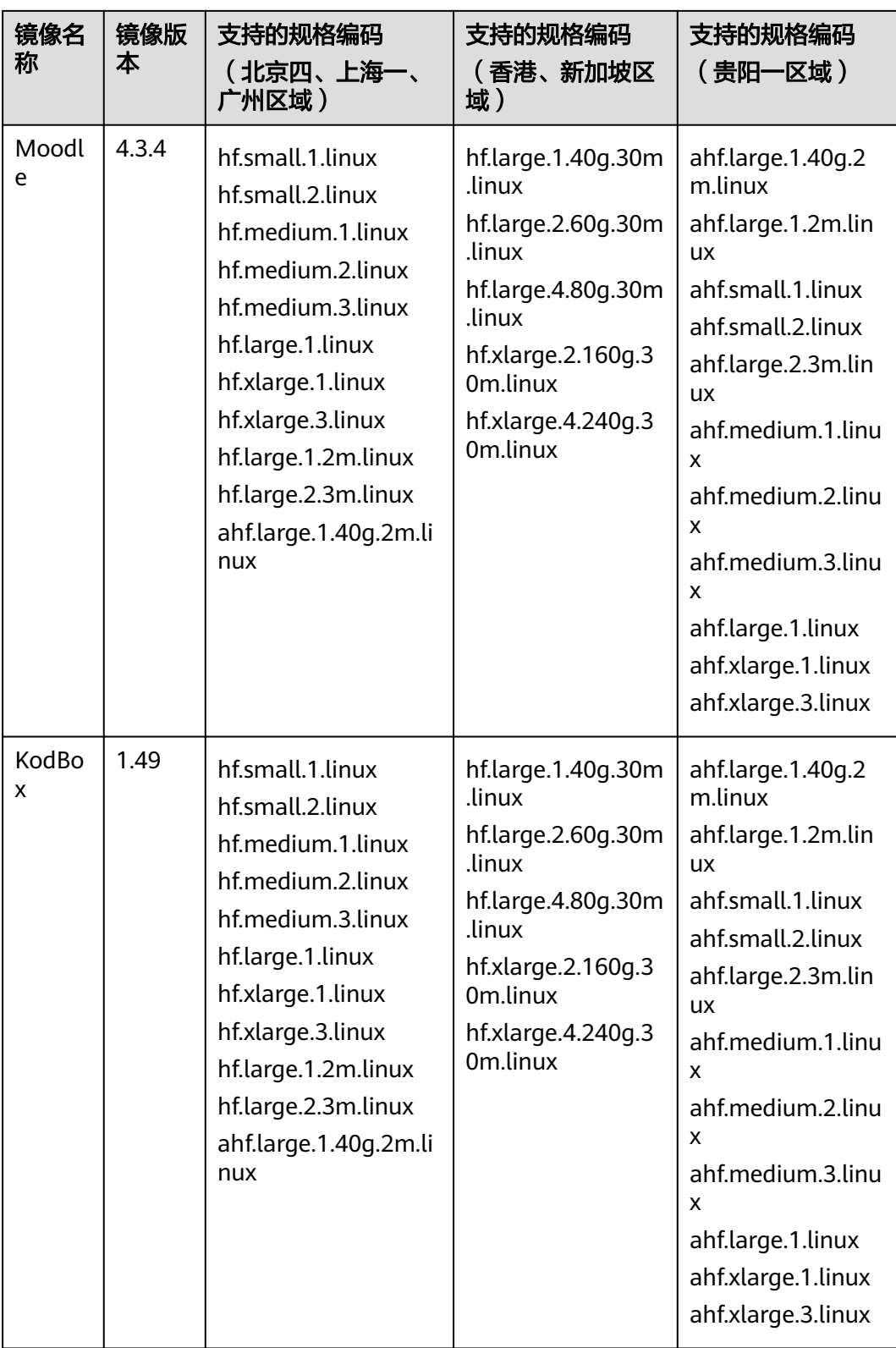

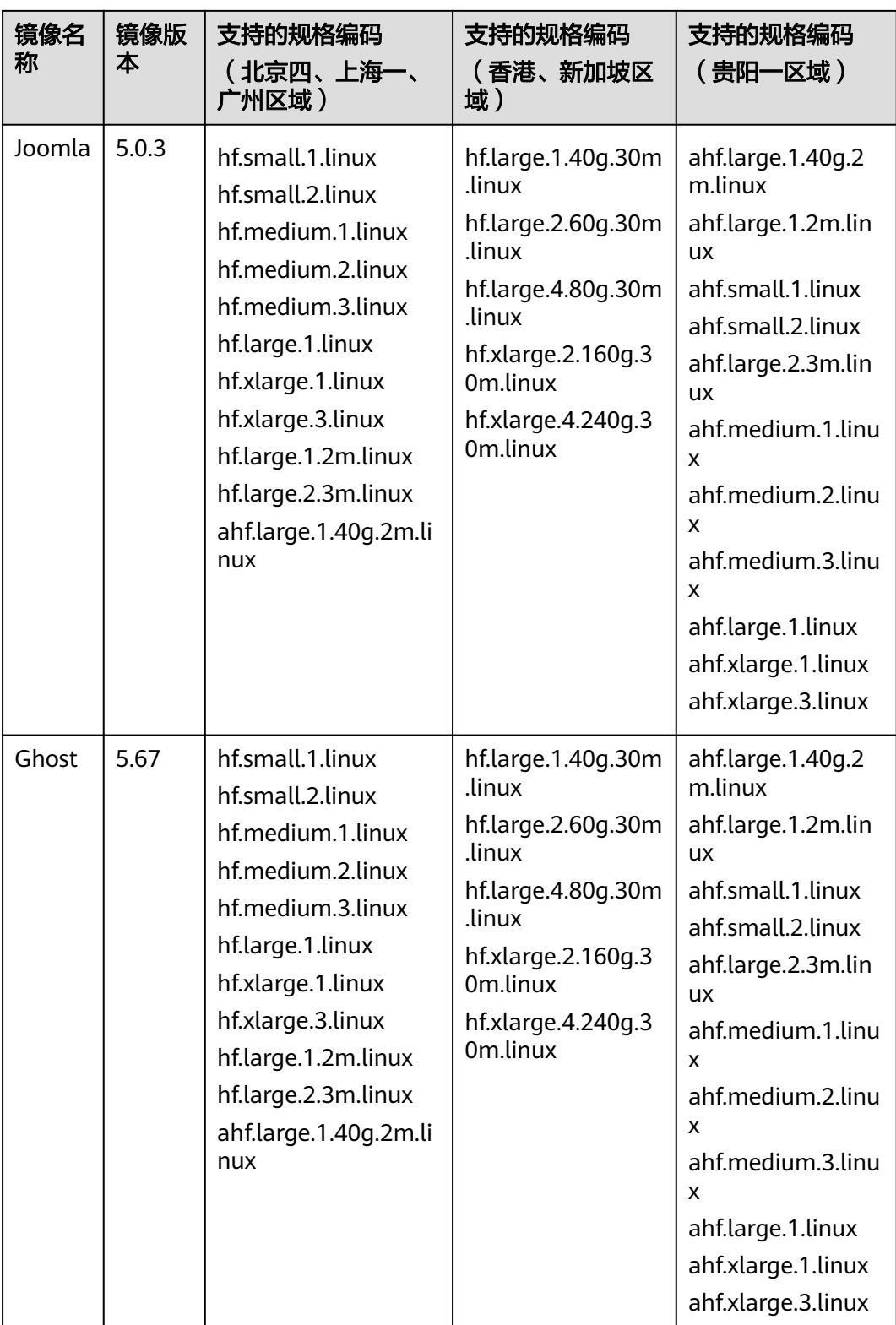

<span id="page-19-0"></span>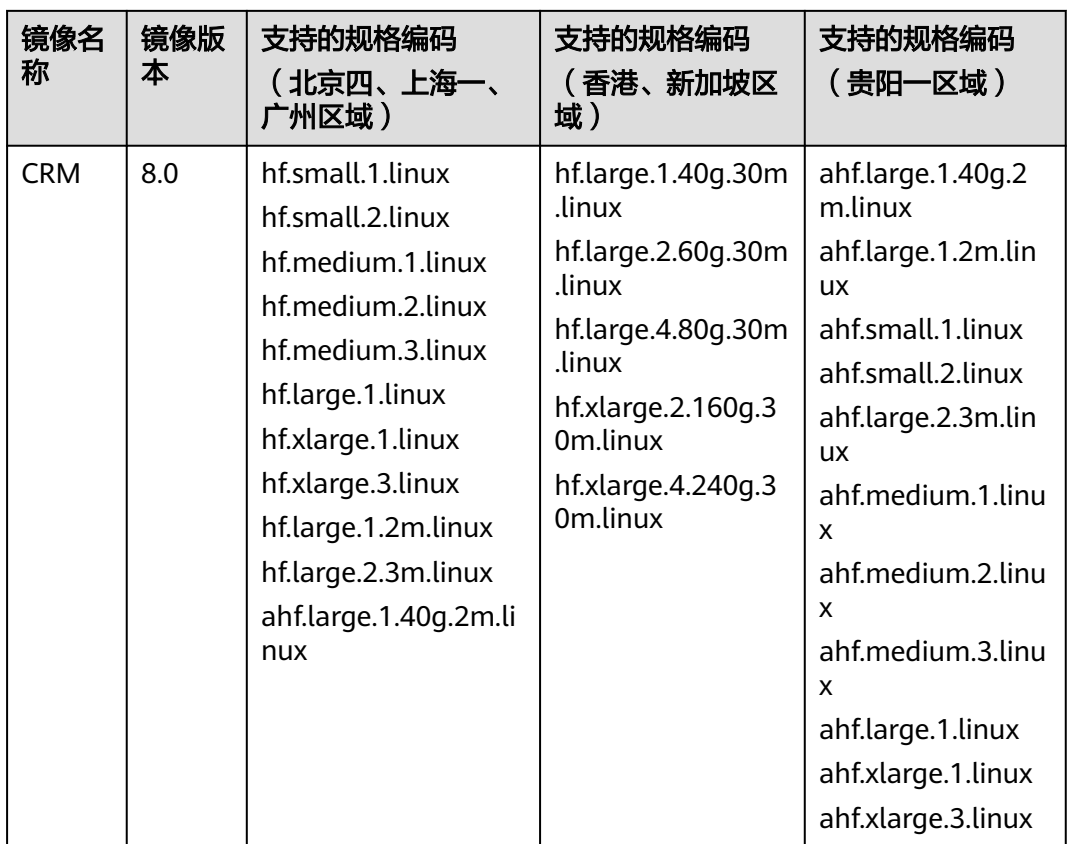

# 系统镜像

本接口支持的系统镜像版本及其对应的规格编码如下表。

#### 表 **3-10** 系统镜像规格编码

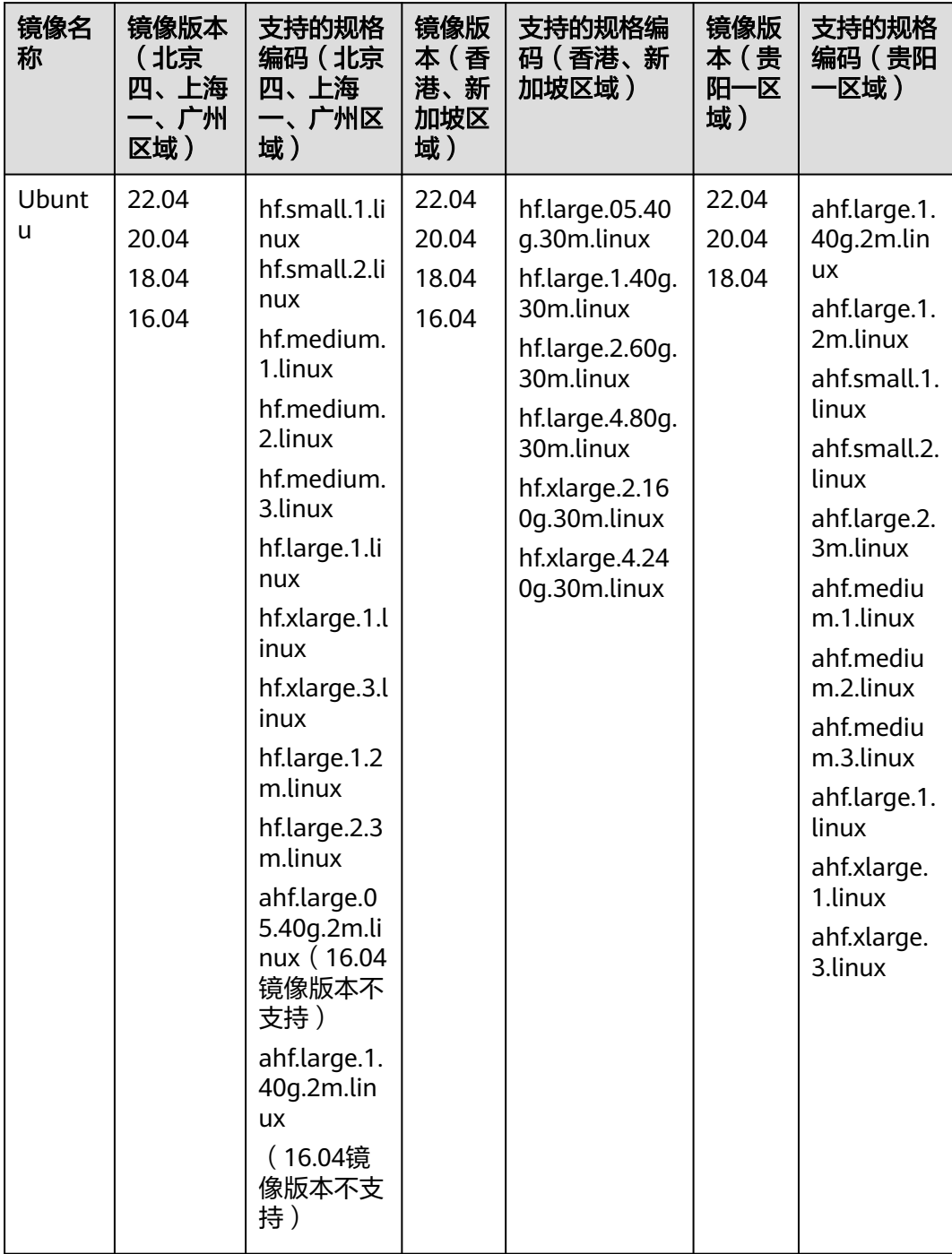

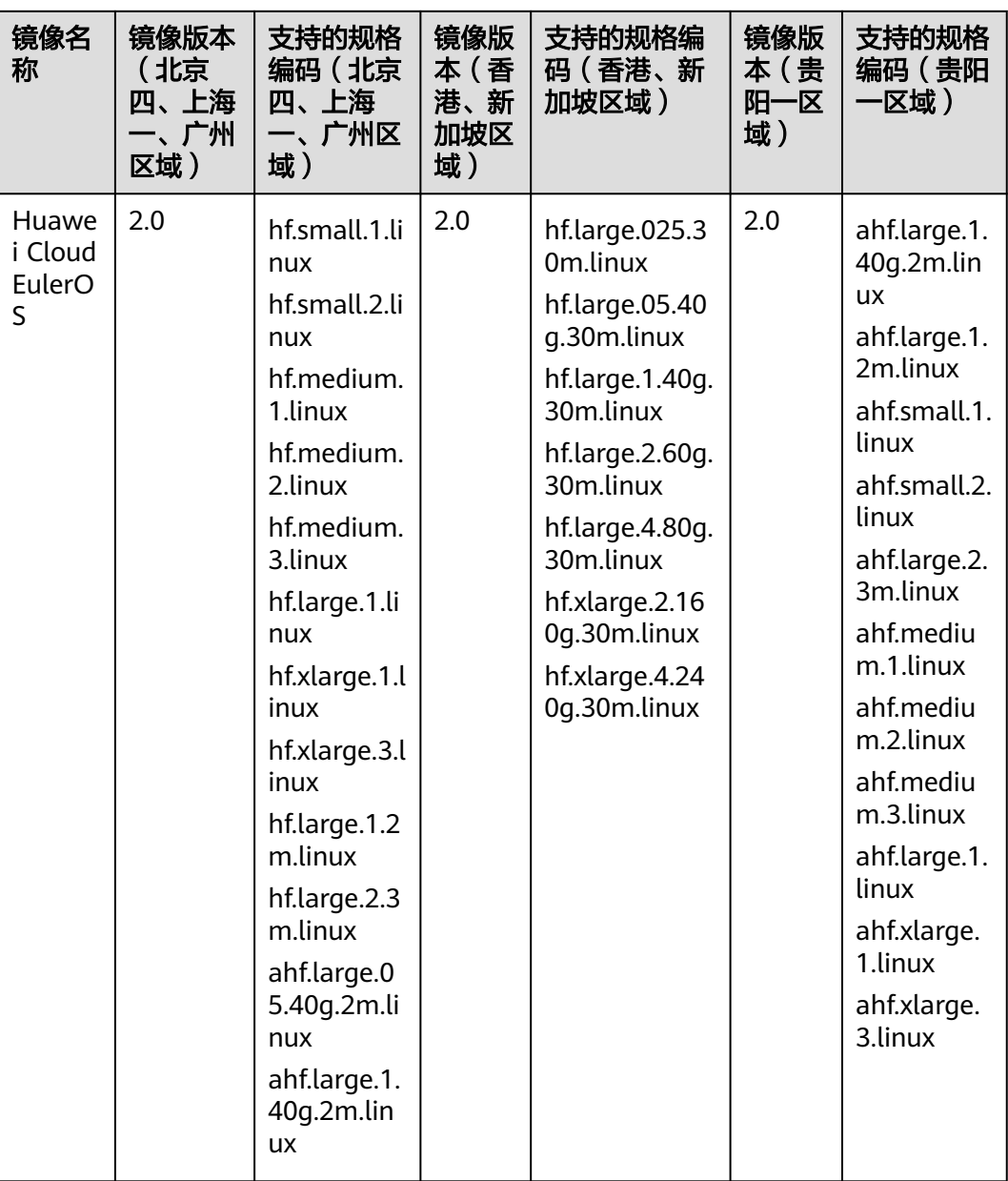

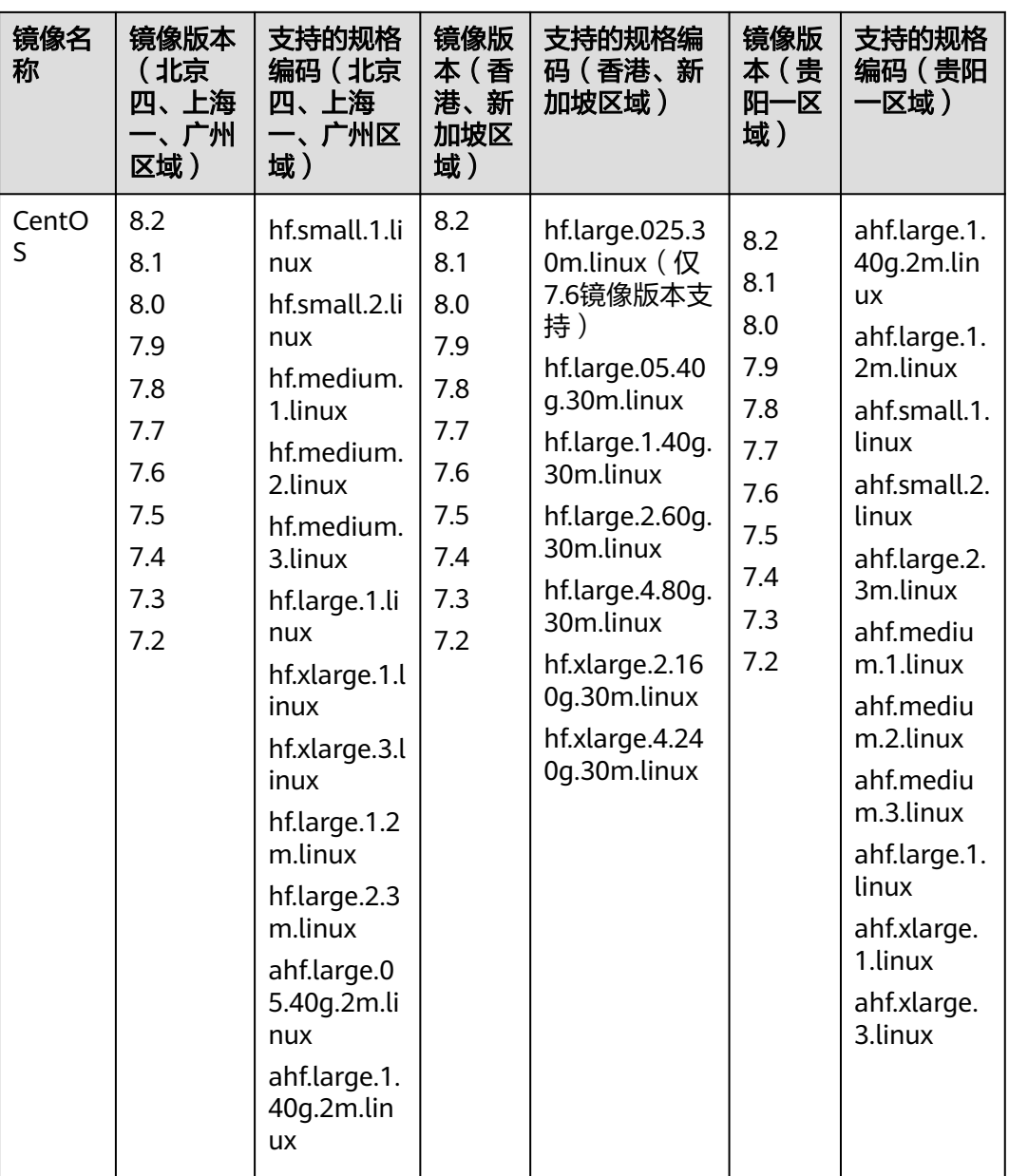

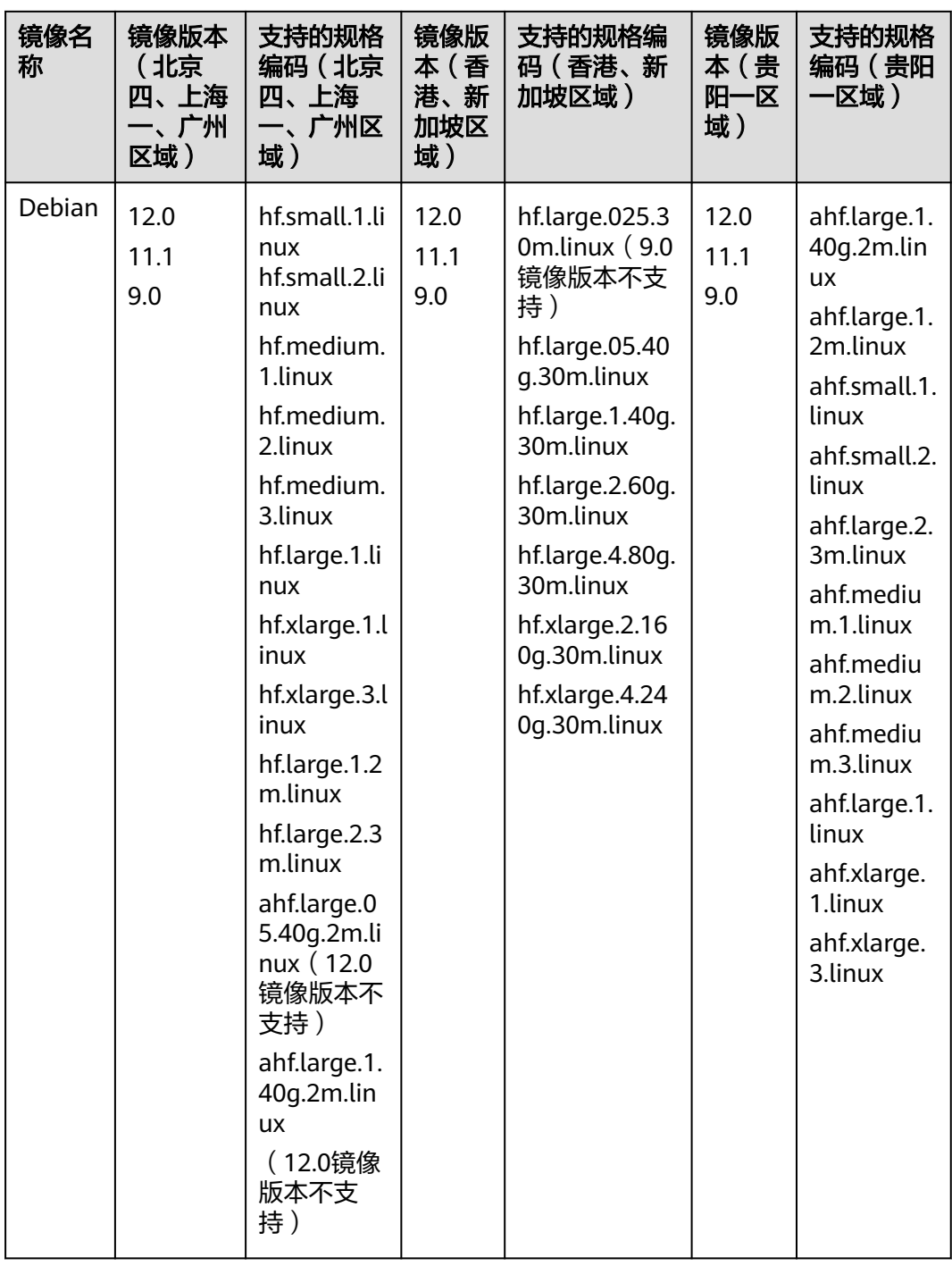

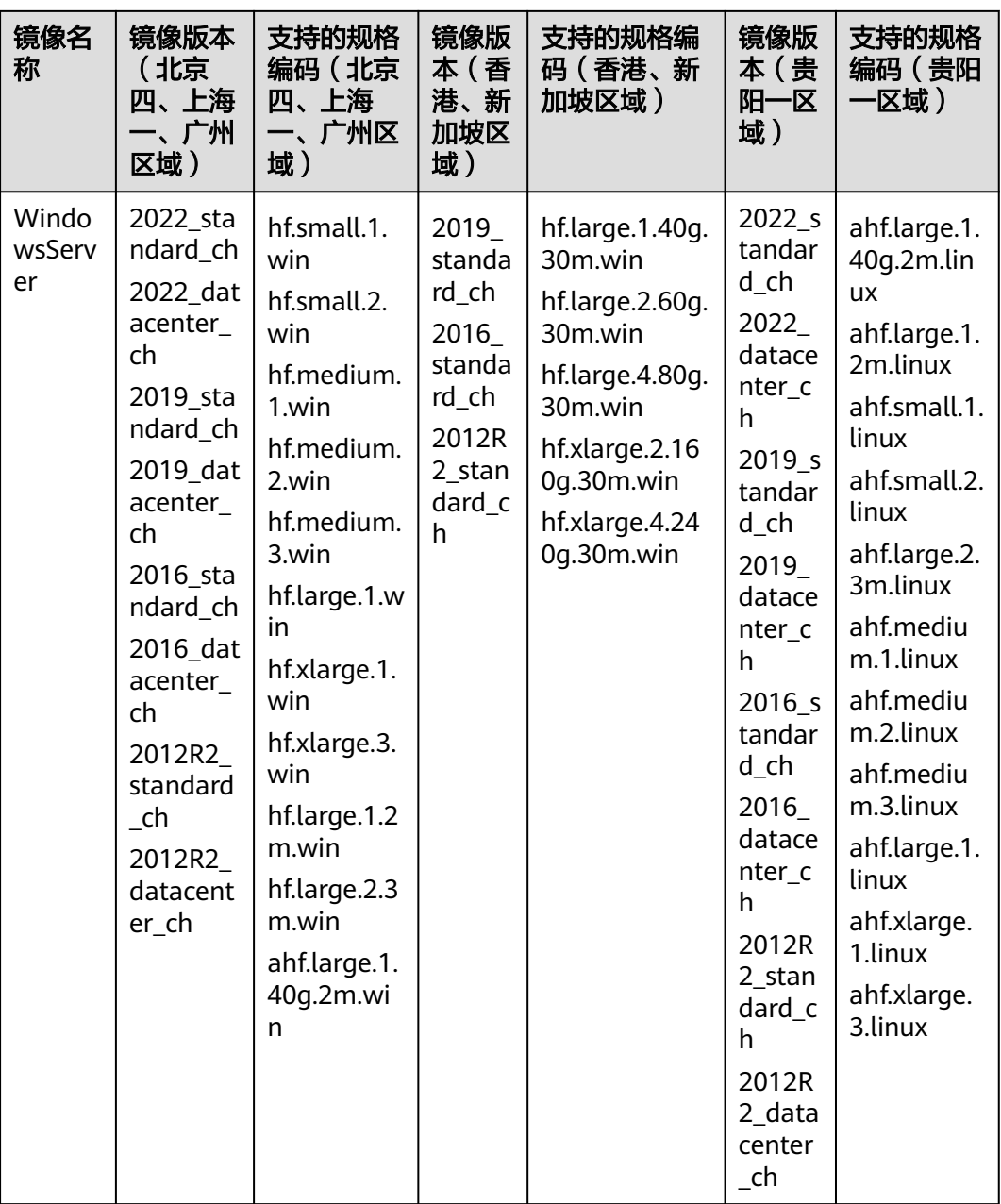

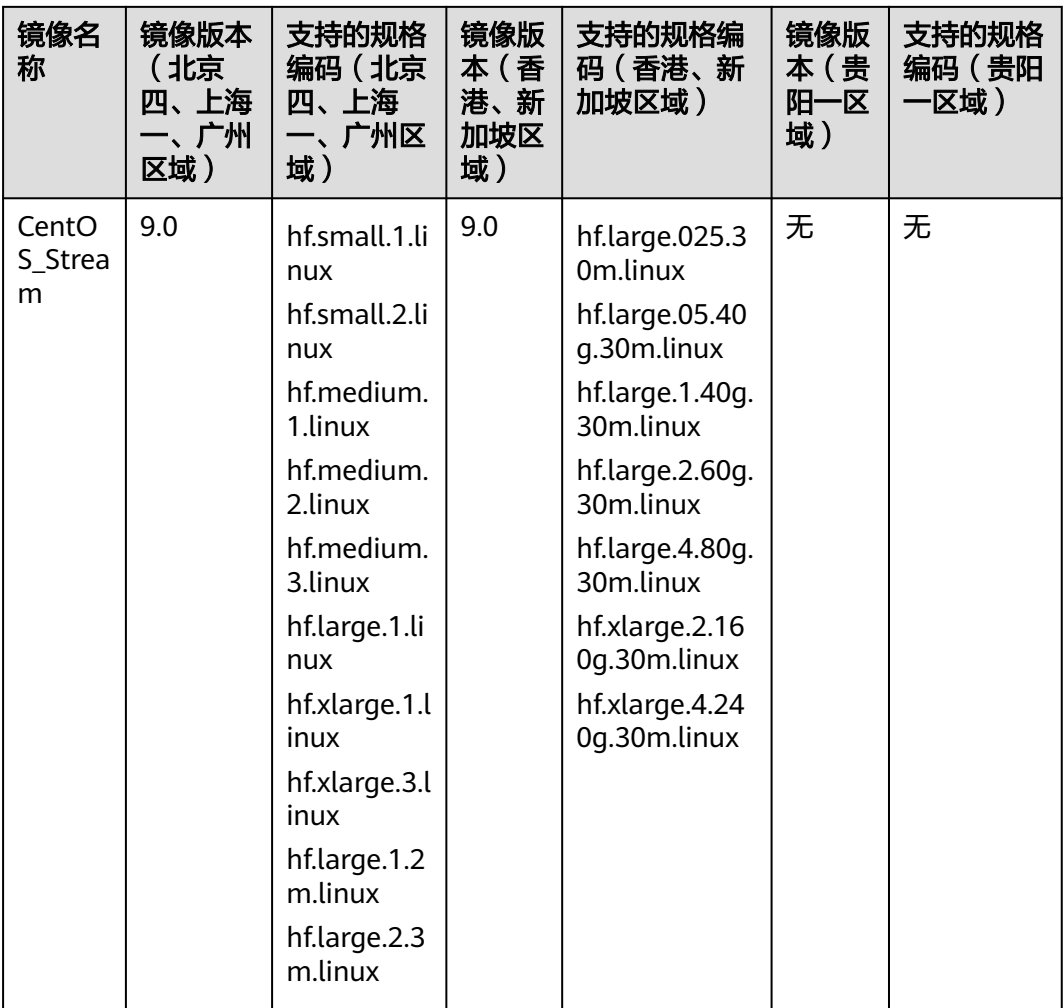

# 私有镜像

本接口支持的私有镜像对应的规格编码如下表。

#### 表 **3-11** 私有镜像规格编码

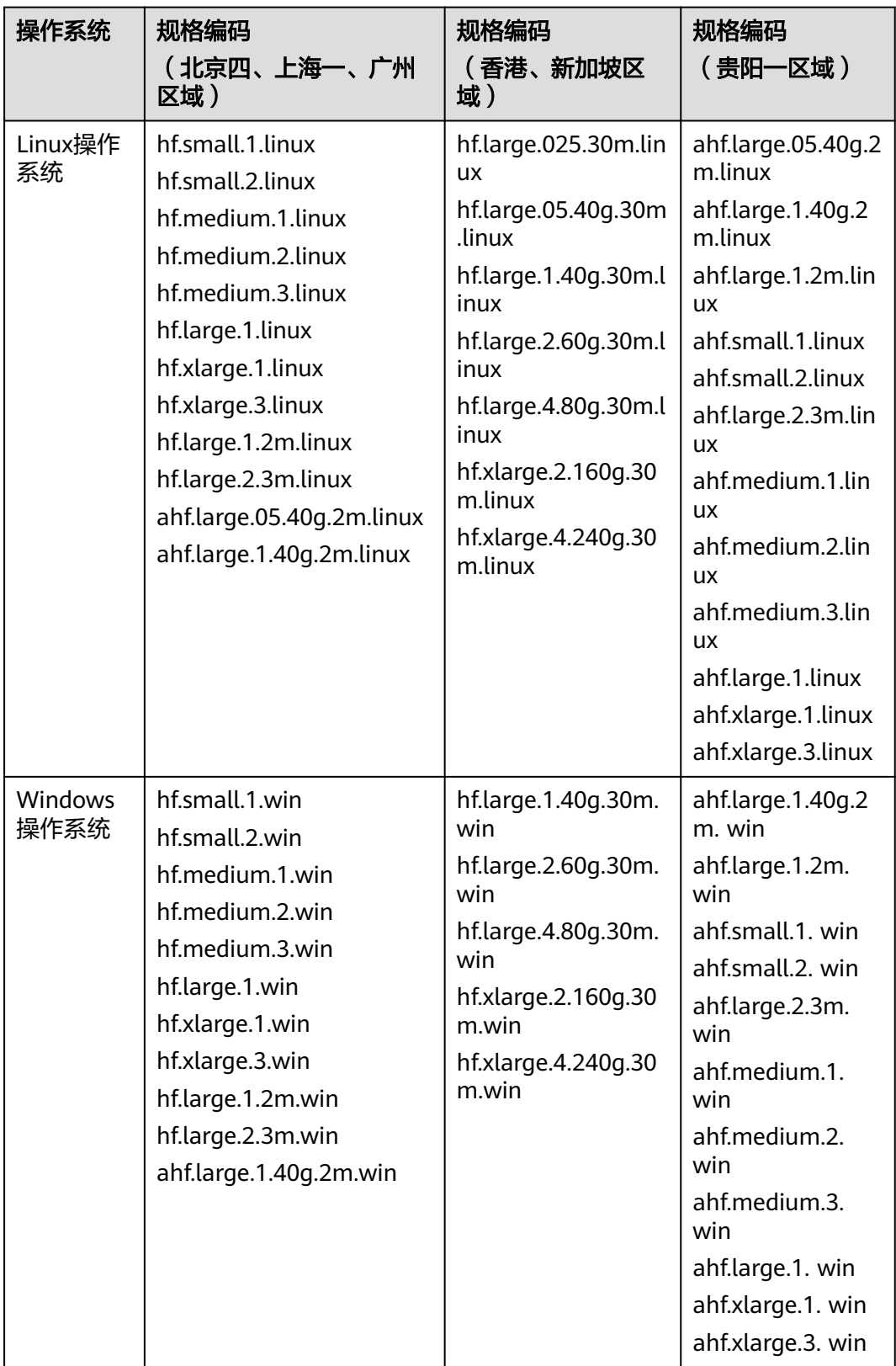

规格编码对应的具体规格如下表所示。

| 规格编码                          | <b>vCPU</b>              | 内存<br>(GiB)    | 系统盘<br>(GiB) | 峰值带宽<br>(Mbps) | 流量包<br>(GB) |
|-------------------------------|--------------------------|----------------|--------------|----------------|-------------|
| hf.small.1.linux              | 2                        | $\overline{2}$ | 40           | 3              | 400         |
| hf.small.2.linux              | $\overline{2}$           | $\overline{2}$ | 50           | 4              | 600         |
| hf.medium.1.linux             | $\overline{2}$           | 4              | 70           | 5              | 1000        |
| hf.medium.2.linux             | $\overline{2}$           | 4              | 80           | 6              | 1200        |
| hf.medium.3.linux             | $\overline{2}$           | 4              | 100          | 8              | 1600        |
| hf.large.1.linux              | $\overline{2}$           | 8              | 120          | 10             | 2000        |
| hf.xlarge.1.linux             | $\overline{\mathcal{A}}$ | 8              | 180          | 6              | 1200        |
| hf.xlarge.3.linux             | 4                        | 16             | 180          | 10             | 2000        |
| hf.large.1.2m.linux           | $\overline{2}$           | $\overline{2}$ | 40           | $\overline{2}$ | 200         |
| hf.large.2.3m.linux           | 2                        | 4              | 50           | 3              | 400         |
| ahf.large.05.40g.2m.<br>linux | $\overline{2}$           | 1              | 40           | $\overline{2}$ | 100         |
| ahf.large.1.40g.2m.li<br>nux  | $\overline{2}$           | 2              | 40           | 2              | 100         |

<span id="page-27-0"></span>表 **3-12** Linux 系统规格编码的规格(北京四、上海一、广州区域)

表 **3-13** Linux 系统规格编码的规格(香港、新加坡区域)

| 规格编码                                     | <b>vCPU</b>    | 内存<br>(GiB)    | 系统盘<br>(GiB) | 峰值带宽<br>(Mbps) | 流量包<br>(GB) |
|------------------------------------------|----------------|----------------|--------------|----------------|-------------|
| hf.large.025.30m.lin<br><b>UX</b>        | $\overline{2}$ | 0.5            | 20           | 30             | 1024        |
| hf.large.05.40g.30m.<br>linux            | $\overline{2}$ | 1              | 40           | 30             | 1024        |
| hf.large.1.40g.30m.li<br>nux             | $\overline{2}$ | $\overline{2}$ | 40           | 30             | 1024        |
| hf.large.2.60g.30m.li<br>nux             | 2              | $\overline{4}$ | 60           | 30             | 2048        |
| hf.large.4.80g.30m.li<br>nux             | $\overline{2}$ | 8              | 80           | 30             | 3072        |
| $hf.x$ large. $2.160$ g. $30m$<br>.linux | $\overline{4}$ | 8              | 160          | 30             | 4096        |
| $hf.x$ large. $4.240$ g. $30m$<br>.linux | $\overline{4}$ | 16             | 240          | 30             | 5120        |

| 规格编码                          | <b>vCPU</b>    | 内存<br>(GiB)    | 系统盘<br>(GiB) | 峰值带宽<br>(Mbps) | 流量包<br>(GB) |
|-------------------------------|----------------|----------------|--------------|----------------|-------------|
| ahf.large.05.40g.2m.<br>linux | $\overline{2}$ | 1              | 40           | $\overline{2}$ | 100         |
| ahf.large.1.40g.2m.li<br>nux  | $\overline{2}$ | $\overline{2}$ | 40           | $\overline{2}$ | 100         |
| ahf.large.1.2m.linux          | $\overline{2}$ | $\overline{2}$ | 40           | $\overline{2}$ | 200         |
| ahf.small.1.linux             | $\overline{2}$ | 2              | 40           | 3              | 400         |
| ahf.small.2.linux             | 2              | 2              | 50           | 4              | 600         |
| ahf.large.2.3m.linux          | $\overline{2}$ | 4              | 50           | 3              | 400         |
| ahf.medium.1.linux            | $\overline{2}$ | 4              | 70           | 5              | 1000        |
| ahf.medium.2.linux            | $\overline{2}$ | 4              | 80           | 6              | 1200        |
| ahf.medium.3.linux            | 2              | 4              | 100          | 8              | 1600        |
| ahf.large.1.linux             | 2              | 8              | 120          | 10             | 2000        |
| ahf.xlarge.1.linux            | 4              | 8              | 180          | 6              | 1200        |
| ahf.xlarge.3.linux            | 4              | 16             | 180          | 10             | 2000        |

表 **3-14** Linux 系统规格编码的规格(贵阳一区域)

表 **3-15** Windows 系统规格编码的规格(北京四、上海一、广州区域)

| 规格编码                | <b>vCPU</b>    | 内存<br>(GiB)    | 系统盘<br>(GiB) | 峰值带宽<br>(Mbps) | 流量包<br>(GB) |
|---------------------|----------------|----------------|--------------|----------------|-------------|
| hf.small.1.wi<br>n  | $\overline{2}$ | $\overline{2}$ | 40           | 3              | 400         |
| hf.small.2.wi<br>n  | $\overline{2}$ | $\overline{2}$ | 50           | $\overline{4}$ | 600         |
| hf.medium.1.<br>win | 2              | $\overline{4}$ | 70           | 5              | 1000        |
| hf.medium.2.<br>win | 2              | $\overline{4}$ | 80           | 6              | 1200        |
| hf.medium.3.<br>win | 2              | 4              | 100          | 8              | 1600        |
| hf.large.1.win      | $\overline{2}$ | 8              | 120          | 10             | 2000        |
| hf.xlarge.1.wi<br>n | 4              | 8              | 180          | 6              | 1200        |

| 规格编码                       | <b>vCPU</b>     | 内存<br>(GiB) | 系统盘<br>(GiB) | 峰值带宽<br>(Mbps) | 流量包<br>(GB) |
|----------------------------|-----------------|-------------|--------------|----------------|-------------|
| hf.xlarge.3.wi<br>n        | 4               | 16          | 180          | 10             | 2000        |
| hf.large.1.2m.<br>win      | $\vert 2 \vert$ | 2           | 40           | 2              | 200         |
| hf.large. $2.3m.$<br>win   | l 2             | 4           | 50           | 3              | 400         |
| ahf.large.1.40<br>q.2m.win | 2               | 2           | 40           | $\overline{2}$ | 100         |

表 **3-16** Windows 系统规格编码的规格(香港、新加坡区域)

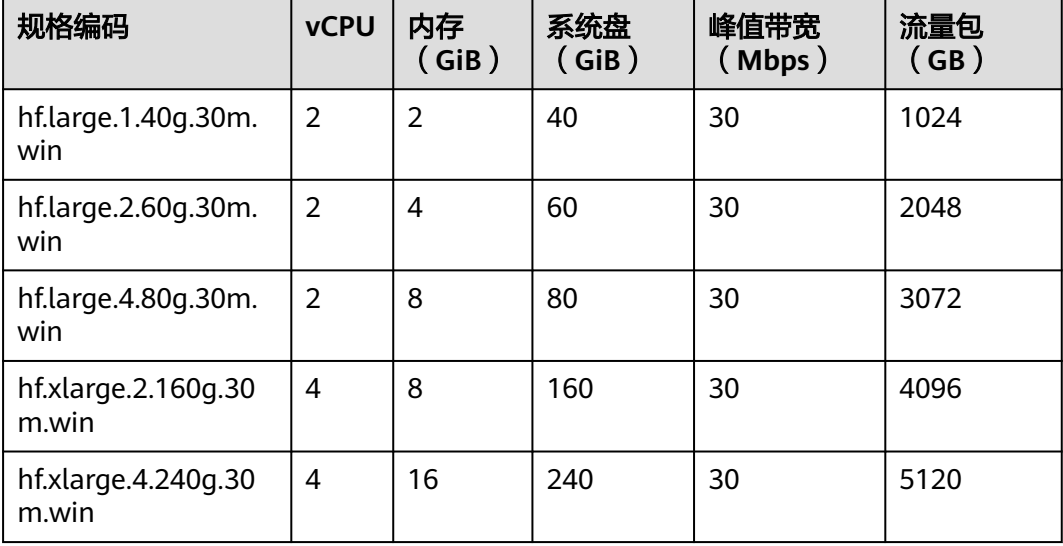

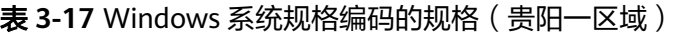

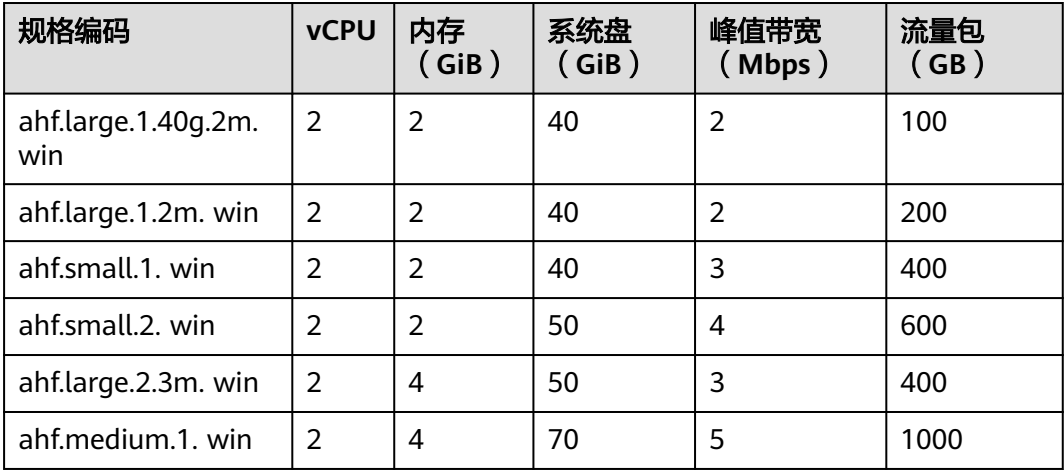

<span id="page-30-0"></span>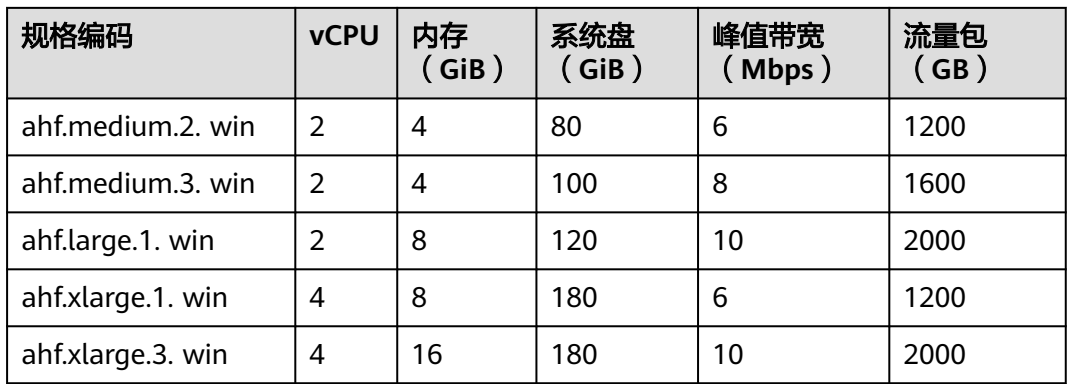

# **3.2** 查询已创建的 **Flexus L** 实例

# 功能介绍

查询已创建的Flexus L实例信息, 包括实例名称、实例ID、公网IP等, 所用接口为"配 置审计"服务的"列举所有资源"接口。本节列举了接口使用过程中的关键信息,接 口更多信息详[见列举所有资源](https://support.huaweicloud.com/api-rms/rms_04_0104.html)。

# 调试

您可以在**[API Explorer](https://console.huaweicloud.com/apiexplorer/#/openapi/Config/debug?api=ListAllResources)**中调试该接口。

# 接口约束

需要当前用户有rms:resources:list权限。

# **URI**

GET /v1/resource-manager/domains/{domain\_id}/all-resources

查询已创建的Flexus L实例时,仅需关注以下Query参数。

#### 表 **3-18** Query 参数

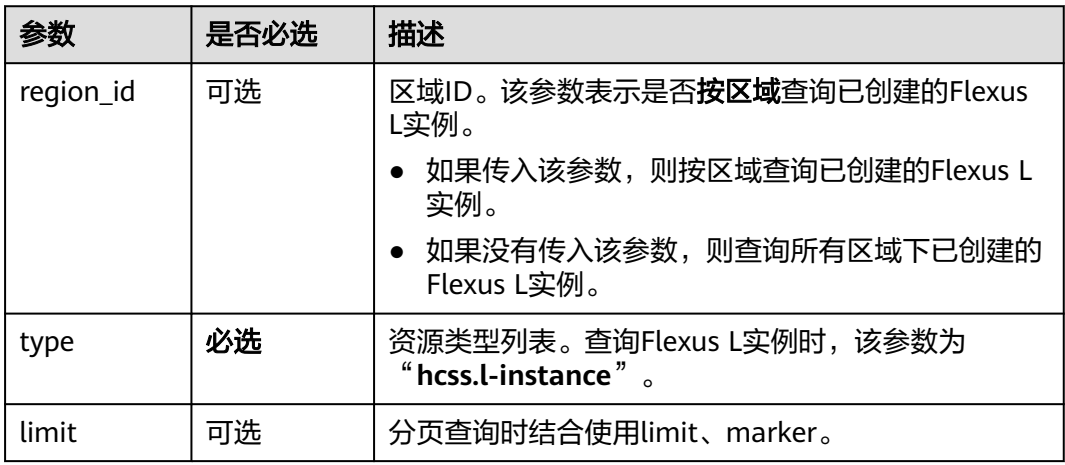

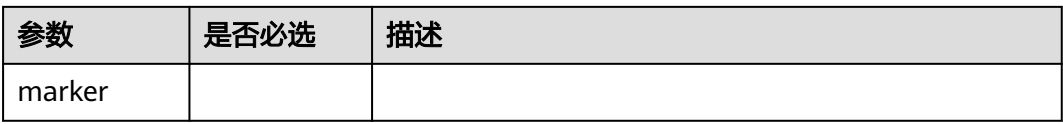

# 响应消息

本节仅介绍Flexus L实例常用的响应参数。

#### 表 **3-19** 部分响应参数

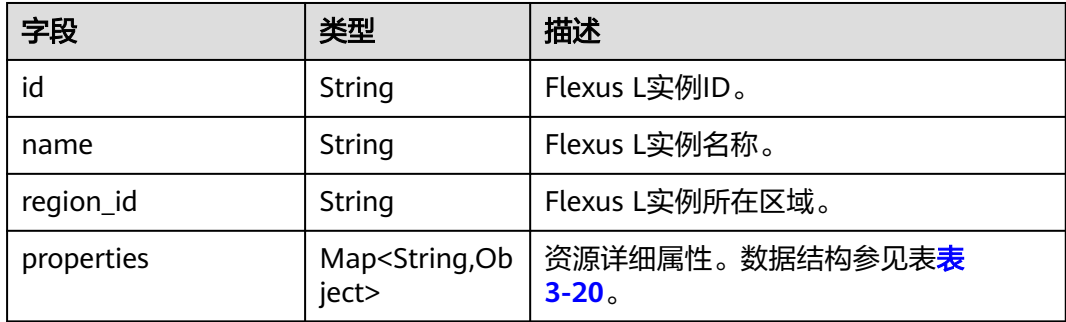

#### 表 **3-20** properties 字段数据结构

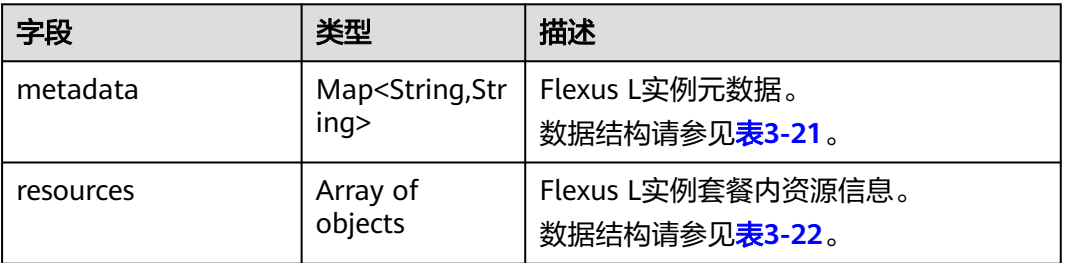

### 表 **3-21** metadata 字段数据结构

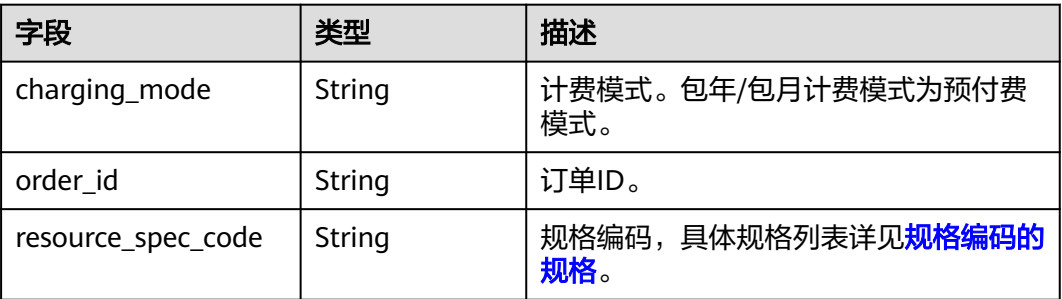

#### <span id="page-32-0"></span>表 **3-22** resources 字段数据结构

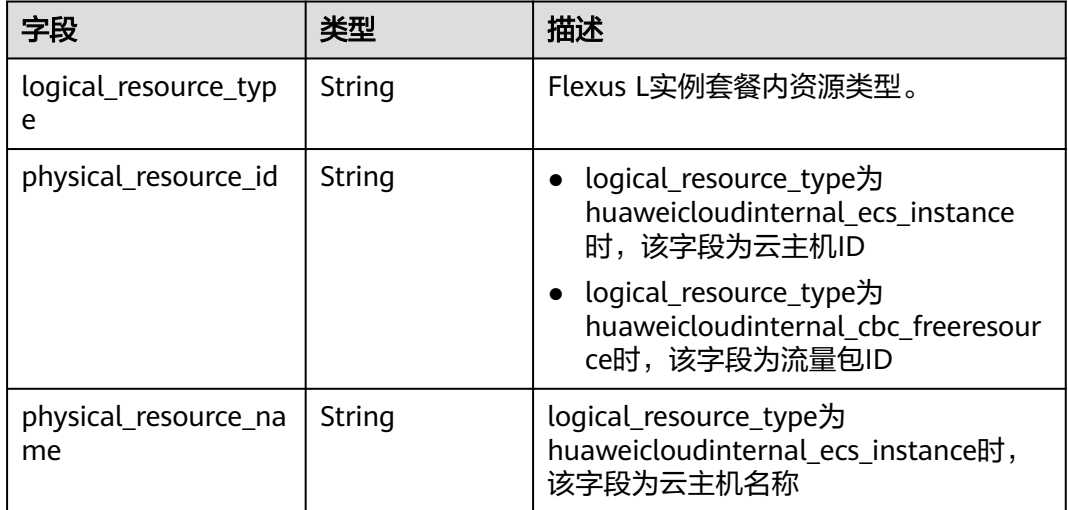

## 请求示例

#### 查询当前用户所有Flexus L实例信息。

GET https://{endpoint}/v1/resource-manager/domains/{domain\_id}/all-resources?**type=hcss.l-instance**

# 响应示例

"resources": [

```
 {
  "id": "66e3e9f8b271f8319ef19e86", //Flexus L实例ID
 "name": "BT-cn-north-4-X6p4", //Flexus L实例名称
  "provider": "hcss",
  "type": "l-instance",
 "region_id": "cn-north-4", //Flexus L实例所在区域
  "project_id": "067cf8aecf3845d1ad7a5d308322f13b",
   "project_name": "cn-north-4",
 "ep_id": "0",
 "ep_name": "default",
  "checksum": "a9c783ed32927aff443932a9cf43cb8e3dd8a5bf1ddd4ae0495aa182c4e02938",
  "created": "2024-09-13T07:30:00.000Z",
  "updated": "2024-09-13T07:31:11.000Z",
  "provisioning_state": "Succeeded",
  "state": "Normal",
  "tags": {},
  "properties": {
   "metadata": {
    "charging_mode": "prePaid",
   "resource_type": "hws.resource.type.hecsfusion",
    "resource_spec_code": "ahf.large.1.40g.2m.linux", //规格编码
    "order_id": "CS2409131529QL4NJ", //订单编号
   "cloud_service_type": "hws.service.type.hcss"
 },
 "description": "",
   "resources": [
\{ "physical_resource_type": "hws.resource.type.marketplace",
    "logical_resource_type": "hws.resource.type.marketplace",
    "physical_resource_id": "66e3e9f8b271f8319ef19e86_f267d4ce-0d85-41ce-99c3-f5c4b3ca4640_0",
    "logical_resource_name": "huaweicloudinternal_ecs_instance_image",
    "cloud_service_type": "hws.service.type.marketplace"
   },
\{ "physical_resource_type": "hws.resource.type.vm",
```

```
 "logical_resource_type": "huaweicloudinternal_ecs_instance",
     "physical_resource_id": "72a270de-665a-4f46-8d64-24ad6edccdd2", //云主机ID
    "physical_resource_name": "hcss_ecs_ff60", //云主机名称
     "resource_attributes": [
\overline{\phantom{a}} "value": "null",
       "key": "admin_pass"
      },
      {
       "value": "cn-north-4g",
       "key": "availability_zone"
      },
      {
       "value": "null",
       "key": "batch_create_in_multi_az"
      },
      {
       "value": "[]",
       "key": "data_volumes"
      },
      {
       "value": "null",
      "key": "description"
      },
      {
       "value": "{\"chargingMode\":\"prePaid\",\"imageproductid\":\"OFFI890411017782276096\",\"orderID
\":\"CS2409131529QL4NJ\",\"productID\":\"OFFI1017640863722074117\"}",
       "key": "extendparam"
      },
      {
       "value": "at7.large.1",
       "key": "flavor_id"
      },
      {
 "value": "null",
 "key": "frozen"
      },
      {
       "value": "72a270de-665a-4f46-8d64-24ad6edccdd2",
      "key": "id"
      },
      {
       "value": "f267d4ce-0d85-41ce-99c3-f5c4b3ca4640",
      "key": "image_id"
      },
      {
       "value": "null",
       "key": "is_auto_rename"
      },
      {
       "value": "null",
       "key": "key_name"
      },
      {
       "value": "{\"__support_agent_list\":\"hss,hss-pc,ces\"}",
       "key": "metadata"
      },
      {
       "value": "hcss_ecs_ff60",
       "key": "name"
      },
\overline{\phantom{a}} "value": "[{\"ip_address\":\"\",\"ipv6_bandwidth\":[],\"ipv6_enable\":false,\"subnet_id
\":\"d99a81d0-4262-4a0b-8258-8ac2357d7bcf\"}]",
       "key": "nics"
      },
\overline{\phantom{a}} "value": "null",
      "key": "os_scheduler_hints"
```

```
 },
      {
       "value": "db18e1cd-7fea-4e8d-95b0-e31db879b8ee",
       "key": "primary_port_id"
      },
      {
       "value": "[]",
       "key": "publicip"
      },
\overline{\phantom{a}} "value": "[{\"cluster_id\":\"\",\"cluster_type\":\"\",\"extendparam\":{\"orderID\":\"CS2409131529QL4NJ
\"},\"hw_passthrough\":false,\"iops\":0,\"metadata\":{},\"size\":40,\"throughput\":0,\"volumetype
\":\"SAS_for_smb\"}]",
       "key": "root_volume"
      },
      {
       "value": "[{\"id\":\"b88fdd7e-fe03-4e3f-ab64-1e5e1f8de0d9\"}]",
       "key": "security_groups"
      },
      {
       "value": "[]",
       "key": "server_tags"
      },
      {
       "value": "0",
       "key": "status"
      },
      {
       "value": "2cda750e-d6d8-4153-b4cc-e15fb22e6ea8",
      "key": "system_disk_id"
      },
      {
 "value": "[\"_sys_type_hcss_l\"]",
 "key": "tags"
      },
      {
       "value": "null",
       "key": "timeouts"
      },
\overline{\phantom{a}} "value": "null",
       "key": "total_count"
      },
      {
       "value": "null",
       "key": "user_data"
      },
\overline{\phantom{a}} "value": "4022721e-0476-41ea-91f4-1883065a68cc",
       "key": "vpc_id"
      },
      {
       "value": "2024-09-13T07:31:11Z",
       "key": "cors_crm_updated_at"
      }
\Box "logical_resource_name": "huaweicloudinternal_ecs_instance_light_server_compute_instance",
     "cloud_service_type": "hws.service.type.ec2"
    },
     {
 "physical_resource_type": "hws.resource.type.volume",
 "logical_resource_type": "hws.resource.type.volume",
     "physical_resource_id": "2cda750e-d6d8-4153-b4cc-e15fb22e6ea8",
     "logical_resource_name": "huaweicloudinternal_ecs_instance_system_disk",
     "cloud_service_type": "hws.service.type.ebs"
    },
\overline{\mathcal{A}} "physical_resource_type": "hws.resource.type.bandwidth",
     "logical_resource_type": "huaweicloudinternal_cbc_freeresource",
```

```
 "physical_resource_id": "4fb5cd67-73f8-4313-bc1b-f76ed15c9d09", //流量包ID
     "resource_attributes": [
      {
       "value": "null",
      "key": "bundle_product_id"
      },
      {
       "value": "3c24f6f8852945a0af194f93ce075fbd",
       "key": "customer_id"
      },
      {
       "value": "2024-10-13 16:00:00",
      "key": "end_time"
      },
      {
       "value": "null",
       "key": "enterprise_project_id"
      },
\overline{\phantom{a}} "value": "4fb5cd67-73f8-4313-bc1b-f76ed15c9d09",
       "key": "id"
      },
      {
       "value": "CS2409131529QL4NJ",
       "key": "order_id"
      },
      {
       "value": "32bd0fdf-772b-41a8-8495-afbc5a46e00f",
       "key": "oriented_resource_id"
      },
\overline{\phantom{a}} "value": "OFFI879567668502900737",
       "key": "product_id"
      },
      {
       "value": "cn-north-4",
      "key": "region_code"
      },
      {
       "value": "2024-09-13T07:31:11Z",
       "key": "cors_crm_updated_at"
      }
     ],
     "logical_resource_name": "huaweicloudinternal_cbc_freeresource_cbc_freeresource",
     "cloud_service_type": "hws.service.type.vpc"
     },
\overline{\mathcal{A}} "physical_resource_type": "hws.resource.type.ip",
 "logical_resource_type": "huaweicloudinternal_eip",
 "physical_resource_id": "ad75ed90-2cd5-4f96-a65c-c4cb0b3690c0",
     "resource_attributes": [
      {
       "value": "hcss_eip_ff60",
      "key": "alias"
      },
      {
       "value": "null",
       "key": "associate_instance_id"
      },
      {
       "value": "null",
       "key": "associate_instance_type"
      },
      {
       "value": "[{\"billing_info\":\"\",\"charge_mode\":\"traffic\",\"id\":\"32bd0fdf-772b-41a8-8495-
afbc5a46e00f\",\"name\":\"hcss_bandwidth_ff60\",\"share_type\":\"PER\",\"size\":2,\"status\":0}]",
       "key": "bandwidth" 
      },
```
{

"value": "null",

```
 "key": "billing_info"
     },
\overline{\phantom{a}} "value": "null",
      "key": "cascade_delete_by_instance"
     },
     {
 "value": "null",
 "key": "description"
     },
      {
       "value": "null",
      "key": "eip_id"
      },
     {
       "value": "null",
      "key": "enterprise_project_id"
      },
      {
      .<br>"value": "ad75ed90-2cd5-4f96-a65c-c4cb0b3690c0".
      "key": "id"
     },
      {
       "value": "4",
      "key": "ip_version"
     },
      {
      "value": "119.3.166.187", //公网IP
      "key": "public_ip_address"
     },
     {
       "value": "",
      "key": "public_ipv6_address"
     },
      {
      .<br>"value": "5 bgp",
      "key": "publicip_pool_name"
     },
\overline{\phantom{a}} "value": "0",
      "key": "status"
      },
     {
       "value": "null",
      "key": "type"
     },
      {
       "value": "2024-09-13T07:31:11Z",
      "key": "cors_crm_updated_at"
     }
     ],
     "logical_resource_name": "huaweicloudinternal_eip_light_server_eip",
     "cloud_service_type": "hws.service.type.vpc"
    },
    {
 "physical_resource_type": "",
 "logical_resource_type": "huaweicloudinternal_eip_attach",
     "physical_resource_id": "ad75ed90-2cd5-4f96-a65c-c4cb0b3690c0",
     "resource_attributes": [
\overline{\phantom{a}} "value": "db18e1cd-7fea-4e8d-95b0-e31db879b8ee",
     "key": "associate_instance_id"
     },
      {
       "value": "PORT",
      "key": "associate_instance_type"
     },
\overline{\phantom{a}}
```

```
 "value": "null",
      "key": "cascade_delete_by_instance"
     },
\overline{\phantom{a}} "value": "ad75ed90-2cd5-4f96-a65c-c4cb0b3690c0",
      "key": "eip_id"
     },
      {
       "value": "ad75ed90-2cd5-4f96-a65c-c4cb0b3690c0",
      "key": "id"
     },
      {
      "value": "2024-09-13T07:31:11Z",
      "key": "cors_crm_updated_at"
     }
     ],
     "logical_resource_name": "huaweicloudinternal_eip_attach_light_server_eip_attach_ecs",
     "cloud_service_type": ""
    },
    {
    <sub>.</sub><br>"physical resource type": "",
 "logical_resource_type": "huaweicloudinternal_eip_bandwidth_lock",
 "physical_resource_id": "32bd0fdf-772b-41a8-8495-afbc5a46e00f",
     "resource_attributes": [
\overline{\phantom{a}} "value": "resize,change_charge_mode,delete",
      "key": "action"
     },
      {
       "value": "32bd0fdf-772b-41a8-8495-afbc5a46e00f",
      "key": "bandwidth_id"
     },
      {
      "value": "32bd0fdf-772b-41a8-8495-afbc5a46e00f",
      "key": "id"
      },
      {
       "value": "hcss",
      "key": "scene"
      },
\overline{\phantom{a}} "value": "72a270de-665a-4f46-8d64-24ad6edccdd2",
      "key": "source_id"
     },
\overline{\phantom{a}} "value": "hcss",
      "key": "source_type"
      },
      {
      "value": "2024-09-13T07:31:11Z",
      "key": "cors_crm_updated_at"
     }
     ],
     "logical_resource_name": "huaweicloudinternal_eip_bandwidth_lock_light_server_bandwidth_lock_ecs",
     "cloud_service_type": ""
    },
\overline{\mathcal{A}} "physical_resource_type": "",
 "logical_resource_type": "huaweicloudinternal_eip_lock",
 "physical_resource_id": "ad75ed90-2cd5-4f96-a65c-c4cb0b3690c0",
     "resource_attributes": [
\overline{\phantom{a}}"value": "associate_instance,disassociate_instance,change_bandwidth,delete,change_charge_mode",
      "key": "action"
     },
\overline{\phantom{a}} "value": "ad75ed90-2cd5-4f96-a65c-c4cb0b3690c0",
      "key": "eip_id"
      },
```

```
\overline{\phantom{a}}.<br>"value": "ad75ed90-2cd5-4f96-a65c-c4cb0b3690c0",
      "key": "id"
      },
\overline{\phantom{a}} "value": "hcss",
      "key": "scene"
      },
      {
       "value": "72a270de-665a-4f46-8d64-24ad6edccdd2",
      "kev": "source_id"
      },
      {
       "value": "hcss",
      "key": "source_type"
      },
      {
       "value": "2024-09-13T07:31:11Z",
      "key": "cors_crm_updated_at"
     }
     ],
     "logical_resource_name": "huaweicloudinternal_eip_lock_light_server_eip_lock_ecs",
     "cloud_service_type": ""
    }
   ],
   -.<br>"product_name": "BT_light_server_8_0",
   "platform": "SMB",
    "plan_name": "basic_v12",
    "product_id": "64c12fefcd938770a92ea433",
   "plan_id": "66b03ab8bb1fd66087123683",
   "status": "RUNNING"
  }
 ],
  "page_info": {
  "current_count": 1,
  "next_marker": null
```
# **3.3** 批量重置云主机密码

}

 } }

# 功能介绍

批量重置云主机管理账号(root用户或Administrator用户)的密码,所用接口为ECS的 "批量重置弹性云服务器密码"接口。本节列举了接口使用过程中的关键信息,接口 更多信息详见[批量重置弹性云服务器密码。](https://support.huaweicloud.com/api-ecs/ecs_02_0306.html)

#### 说明

Flexus L实例中云主机所使用的该API接口与**ECS**相同,响应参数说明、接口使用示例、返回值等 信息同样适用于Flexus L实例云主机。

# 接口约束

- 使用此API,需预先安装重置密码插件。 Flexus L实例提供的系统镜像、应用镜像默认已安装重置密码插件。 如果私有镜像的镜像源来自其他云平台的服务器或从第三放下载,此类私有镜像 可能因为未安装一键式密码重置插件而无法重置密码。请根据重置**Linux**[云服务器](https://support.huaweicloud.com/flexusl_faq/faq_passwd_0002.html) [云主机密码\(未安装重置密码插件\)安](https://support.huaweicloud.com/flexusl_faq/faq_passwd_0002.html)装插件。
- 云主机的重置密码请求下发后,脚本执行失败,该API不会报错。
- 云主机开机或重启后,新密码生效。
- 该接口支持虚拟机状态为开机或者关机状态下执行。

# <span id="page-39-0"></span>调试

您可以在**[API Explorer](https://apiexplorer.developer.huaweicloud.com/apiexplorer/doc?product=ECS&api=BatchResetServersPassword)**中调试该接口。

#### **URI**

PUT /v1/{project\_id}/cloudservers/os-reset-passwords

## 请求消息

请求参数详见<mark>批量启动云服务器</mark>,其中servers字段中的id为云主机ID,请根据<mark>[查询已](#page-30-0)</mark> 创建的**[Flexus L](#page-30-0)**实例获取云主机ID。

# 请求示例

将云主机ID为72a270de-665a-4f46-8d64-24ad6edccdd1、 72a270de-665a-4f46-8d64-24ad6edccdd2的Flexus L实例密码重置为 password@123。

PUT https://{endpoint}/v1/{project\_id}/cloudservers/os-reset-passwords

```
{
 "new_password": "password@123",
 "servers": [
  {
   "id": "72a270de-665a-4f46-8d64-24ad6edccdd1"
  },
  {
   "id": "72a270de-665a-4f46-8d64-24ad6edccdd2"
  }
 ]
}<sup>-</sup>
```
# 响应示例

 "response": [ { "id": "72a270de-665a-4f46-8d64-24ad6edccdd1" }  $\overline{\mathbf{f}}$  "id": "72a270de-665a-4f46-8d64-24ad6edccdd2" } ] }

# **3.4** 常用运维 **API**

{

# **3.4.1** 查询 **Flexus L** 实例云主机详情

# 功能介绍

根据云主机ID查询云主机的详细信息,包括云主机的运行状态、云主机名称、公网IP 等,所用接口为ECS的"查询云服务器详情"接口。该接口支持查询云主机计费方式, 以及是否被冻结。本节列举了接口使用过程中的关键信息,接口更多信息详见**[查询云](https://support.huaweicloud.com/api-ecs/ecs_02_0104.html)** [服务器详情](https://support.huaweicloud.com/api-ecs/ecs_02_0104.html)。

#### 说明

Flexus L实例中云主机所使用的该API接口与**ECS**相同,响应参数说明、接口使用示例、返回值等 信息同样适用于Flexus L实例云主机。

#### 调试

您可以在**[API Explorer](https://apiexplorer.developer.huaweicloud.com/apiexplorer/doc?product=ECS&api=ShowServer)**中调试该接口。

#### **URI**

GET /v1/{project\_id}/cloudservers/{server\_id} 参数说明中server\_id为云主机ID,请根据[查询已创建的](#page-30-0)Flexus L实例获取云主机ID。

#### 请求示例

查询云主机ID为72a270de-665a-4f46-8d64-24ad6edccdd2的详细信息。

GET https://{endpoint}/v1/{project\_id}/cloudservers/72a270de-665a-4f46-8d64-24ad6edccdd2

## 响应示例

```
{
 "server": {
  "fault": null,
  "id": "72a270de-665a-4f46-8d64-24ad6edccdd2",
 "name": "hcss_ecs_ff60", //云主机名称<br>"addresses": {    //云主机网络信息
                        //云主机网络信息
  "4022721e-0476-41ea-91f4-1883065a68cc": [
   {
    "version": "4",
    "addr": "192.168.12.151",
    "primary": true,
    "OS-EXT-IPS-MAC:mac_addr": "fa:16:3e:74:d8:63",
    "OS-EXT-IPS:type": "fixed",
    "OS-EXT-IPS:port_id": "db18e1cd-7fea-4e8d-95b0-e31db879b8ee"
   },
   {
    "version": "4",
    "addr": "119.3.166.187",
    "primary": true,
    "OS-EXT-IPS-MAC:mac_addr": "fa:16:3e:74:d8:63",
    "OS-EXT-IPS:type": "floating",
    "OS-EXT-IPS:port_id": "db18e1cd-7fea-4e8d-95b0-e31db879b8ee"
   }
 \overline{1} },
  "flavor": {
  "disk": "0",
   "vcpus": "2",
  "ram": "2048",
  "id": "at7.large.1",
  "name": "at7.large.1",
  "gpus": [],
  "asic_accelerators": []
  },
 "accessIPv4": ""
 "accessIPv6": ""
  "status": "ACTIVE",
 "progress": 0,
```
"lockScene":

 }, "tags": [

],

{

 } ],

```
 "hostId": "fc724a7f21982eec27a7c4d3ab33275733834e1d4316cadd2a684387",
  "updated": "2024-09-13T07:31:12Z",
  "created": "2024-09-13T07:30:25Z",
  "metadata": {
"OTHER_SVC_LOCK=changeos,resize,delete,attachvolume,detachvolume,detachnics,attachnics,renewfee",
  "charging_mode": "1",
   "vpc_id": "4022721e-0476-41ea-91f4-1883065a68cc",
 "metering.productcode": "0a1438ad-a2d3-4b89-bed7-f3d261a853a8",
 "metering.product_id": "OFFI1017640863722074117",
  "lockSource": "hcss",
  "lockSourceId": "66e3e9f8b271f8319ef19e86",
  "__support_agent_list": "hss,hss-pc,ces",
 "metering.imagetype": "market",
 "metering.order_id": "CS2409131529QL4NJ",
  "image_name": "宝塔 Linux 面板 8.0.5",
  "metering.imageproductid": "OFFI890411017782276096",
  "metering.resourcespeccode": "at7.large.1.linux",
  "os_type": "Linux",
  "metering.resourcetype": "1",
  "metering.image_id": "f267d4ce-0d85-41ce-99c3-f5c4b3ca4640",
  "os_bit": "64",
  "lockCheckEndpoint": "",
  "cascaded.instance_extrainfo": "pcibridge:1,virtio_bus_count:8"
  "_sys_type_hcss_l"
  "description": "",
  "locked": false,
 "config_drive": ""
  "tenant_id": "067cf8aecf3845d1ad7a5d308322f13b",
  "user_id": "862856742c334c8a801460a39f1f1cfb",
  "key_name": null,
  "os-extended-volumes:volumes_attached": [
   "id": "2cda750e-d6d8-4153-b4cc-e15fb22e6ea8",
   "delete_on_termination": "false",
   "device": "/dev/vda",
   "bootIndex": "0"
  "OS-EXT-STS:task_state": null,
  "OS-EXT-STS:power_state": 1,
  "OS-EXT-STS:vm_state": "active",
  "OS-EXT-SRV-ATTR:host": "fc724a7f21982eec27a7c4d3ab33275733834e1d4316cadd2a684387",
  "OS-EXT-SRV-ATTR:instance_name": "instance-038ca5e0",
  "OS-EXT-SRV-ATTR:hypervisor_hostname": 
"fc724a7f21982eec27a7c4d3ab33275733834e1d4316cadd2a684387",
  "OS-DCF:diskConfig": "MANUAL",
  "OS-EXT-AZ:availability_zone": "cn-north-4g",
  "os:scheduler_hints": {},
  "OS-EXT-SRV-ATTR:root_device_name": "/dev/vda",
  "OS-EXT-SRV-ATTR:ramdisk_id": "",
  "enterprise_project_id": "0",
  "OS-EXT-SRV-ATTR:user_data": null,
  "OS-SRV-USG:launched_at": "2024-09-13T07:30:39.000000",
```

```
 "OS-EXT-SRV-ATTR:kernel_id": "",
```

```
 "OS-EXT-SRV-ATTR:launch_index": 0,
```

```
 "host_status": "UP",
```

```
 "OS-EXT-SRV-ATTR:reservation_id": "r-hzt0k5xi",
```

```
 "OS-EXT-SRV-ATTR:hostname": "hcss-ecs-ff60",
 "OS-SRV-USG:terminated_at": null,
```

```
 "sys_tags": [
  {
 "key": "_sys_enterprise_project_id",
```

```
 "value": "0"
  }
```
],

```
 "security_groups": [
  {
   "id": "b88fdd7e-fe03-4e3f-ab64-1e5e1f8de0d9",
   "name": "sg-default-smb"
  }
 ],
  "image": {
  "id": "f267d4ce-0d85-41ce-99c3-f5c4b3ca4640"
 },
  "hypervisor": null,
  "auto_terminate_time": "",
  "cpu_options": {
  "hw:cpu_threads": null
 },
 "enclave_options": {
  "enabled": false
  },
  "capacity_reservation_id": null,
  "capacity_reservation_specification": {
  "id": null,
  "preference": null
  },
  "security_options": {
  "secure_boot_enabled": null,
  "tpm_enabled": null
  },
  "spod_id": null
 }
```
# **3.4.2** 修改 **Flexus L** 实例云主机信息

}

# 功能介绍

修改云主机信息,目前支持修改云主机名称及描述和hostname,所用接口为ECS的 "修改云服务器"接口。本节列举了接口使用过程中的关键信息,接口更多信息详见 [修改云服务器。](https://support.huaweicloud.com/api-ecs/ecs_02_0106.html)

#### 说明

Flexus L实例中云主机所使用的该API接口与**ECS**相同,响应参数说明、接口使用示例、返回值等 信息同样适用于Flexus L实例云主机。

# 接口约束

云主机hostname修改后,需要重启云主机后才会生效。

#### 调试

您可以在**[API Explorer](https://apiexplorer.developer.huaweicloud.com/apiexplorer/doc?product=ECS&api=UpdateServer)**中调试该接口。

#### **URI**

PUT /v1/{project\_id}/cloudservers/{server\_id}

参数说明中server\_id为云主机ID,请根据[查询已创建的](#page-30-0)**Flexus L**实例获取云主机ID。

## 请求示例

将云主机ID为72a270de-665a-4f46-8d64-24ad6edccdd2的云主机hostname改为 NameA。

```
PUT /v1/{project_id}/cloudservers/{72a270de-665a-4f46-8d64-24ad6edccdd2}
{
  "server": {
  "hostname": "NameA"
 }
}
```
# 响应示例

```
{
  "server": {
  "tenant_id": "067cf8aecf3845d1ad7a5d308322f13b",
  "image": "",
  "accessIPv4": null,
  "metadata": {
   "__support_agent_list": "hss,hss-pc,ces"
  },
  "addresses": {
   "4022721e-0476-41ea-91f4-1883065a68cc": [
   {
   .<br>"addr": "192.168.12.151",
    "version": 4
   }
  ]
 },
 "security_options": {
  "secure_boot_enabled": null,
   "tpm_enabled": null
 },
 "accessIPv6": null,
  "created": "2024-09-13T07:30:25Z",
  "OS-EXT-SRV-ATTR:user_data": null,
  "hostId": "fc724a7f21982eec27a7c4d3ab33275733834e1d4316cadd2a684387",
 "description": "'
  "OS-EXT-SRV-ATTR:hostname": "NameA",
  "flavor": {
   "links": [
   {
    "rel": "bookmark",
    "href": "https://ecs.cn-north-4.myhuaweicloud.com/flavors/at7.large.1"
   }
   ],
   "id": "at7.large.1"
 },
 "OS-DCF:diskConfig": "MANUAL",
  "user_id": "862856742c334c8a801460a39f1f1cfb",
  "name": "hcss_ecs_ff60",
  "progress": 0,
  "links": [
 {
 "rel": "self",
   "href": "https://ecs.cn-north-4.myhuaweicloud.com/v1.0/servers/
72a270de-665a-4f46-8d64-24ad6edccdd2"
   },
   {
   "rel": "bookmark",
   "href": "https://ecs.cn-north-4.myhuaweicloud.com/servers/72a270de-665a-4f46-8d64-24ad6edccdd2"
  }
 ],
 "id": "72a270de-665a-4f46-8d64-24ad6edccdd2",
  "updated": "2024-09-14T06:20:34Z",
  "status": "ACTIVE"
 }
}
```
# <span id="page-44-0"></span>**3.4.3** 批量启动云主机

# 功能介绍

根据指定的云主机ID列表,批量启动云主机,1分钟内最多可以处理1000台。所用接 口为ECS的"批量启动云服务器"接口。本节列举了接口使用过程中的关键信息,接口 更多信息详见[批量启动云服务器。](https://support.huaweicloud.com/api-ecs/ecs_02_0301.html)

该接口为异步接口,当前批量启动云主机请求下发成功后会返回job\_id,此时批量启动 云主机并没有立即完成,需要通过调[用查询任务的执行状态查](https://support.huaweicloud.com/api-ecs/ecs_02_0901.html)询job状态, 当Job状态 为SUCCESS时代表云主机批量启动成功。

#### 说明

Flexus L实例中云主机所使用的该API接口与**ECS**相同,响应参数说明、接口使用示例、返回值等 信息同样适用于Flexus L实例云主机。

#### 调试

您可以在**[API Explorer](https://apiexplorer.developer.huaweicloud.com/apiexplorer/doc?product=ECS&api=BatchStartServers)**中调试该接口。

#### **URI**

POST /v1/{project\_id}/cloudservers/action

#### 请求消息

请求参数详见[批量启动云服务器,](https://support.huaweicloud.com/api-ecs/ecs_02_0301.html)其中servers字段中的id为云主机ID,请根据[查询已](#page-30-0) 创建的**[Flexus L](#page-30-0)**实例获取云主机ID。

# 请求示例

批量启动云主机ID为72a270de-665a-4f46-8d64-24ad6edccdd1、 72a270de-665a-4f46-8d64-24ad6edccdd2的Flexus L实例。

POST https://{endpoint}/v1/{project\_id}/cloudservers/action

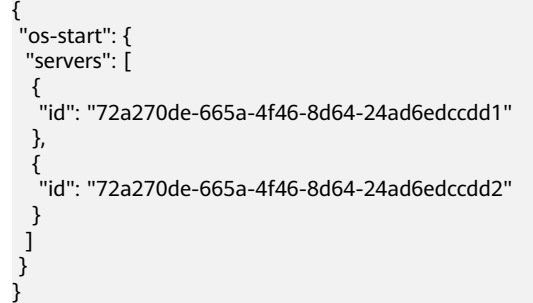

#### 响应示例

"job\_id": "ff80808290c6b7b60191ef4d78411d8d"

{

}

# <span id="page-45-0"></span>**3.4.4** 批量重启云主机

# 功能介绍

根据指定的云主机ID列表,批量重启云主机,1分钟内最多可以处理1000台。所用接 口为ECS的"批量重启云服务器"接口。本节列举了接口使用过程中的关键信息,接口 更多信息详见[批量重启云服务器。](https://support.huaweicloud.com/api-ecs/ecs_02_0302.html)

本接口为异步接口,当前批量重启云主机请求下发成功后会返回job\_id,此时批量重启 云主机并没有立即完成,需要通过调[用查询任务的执行状态查](https://support.huaweicloud.com/api-ecs/ecs_02_0901.html)询job状态,当Job状态 为SUCCESS时代表云主机批量重启成功。

#### 说明

Flexus L实例中云主机所使用的该API接口与**ECS**相同,响应参数说明、接口使用示例、返回值等 信息同样适用于Flexus L实例云主机。

#### 调试

您可以在**[API Explorer](https://apiexplorer.developer.huaweicloud.com/apiexplorer/doc?product=ECS&api=BatchRebootServers)**中调试该接口。

#### **URI**

POST /v1/{project\_id}/cloudservers/action

#### 请求消息

请求参数详见[批量重启云服务器,](https://support.huaweicloud.com/api-ecs/ecs_02_0302.html)其中servers字段中的id为云主机ID,请根据[查询已](#page-30-0) 创建的**[Flexus L](#page-30-0)**实例获取云主机ID。

# 请求示例

```
批量重启云主机ID为72a270de-665a-4f46-8d64-24ad6edccdd1、
72a270de-665a-4f46-8d64-24ad6edccdd2的Flexus L实例。
```
POST https://{endpoint}/v1/{project\_id}/cloudservers/action

```
{
 "reboot": {
  "servers": [
  {
   "id": "72a270de-665a-4f46-8d64-24ad6edccdd1"
  },
  {
   "id": "72a270de-665a-4f46-8d64-24ad6edccdd2"
  }
  ],
  "type": "SOFT"
 }
}
```
#### 响应示例

{ "job\_id": "ff80808290c6b7b60191ef522de6257b" }

# <span id="page-46-0"></span>**3.4.5** 批量关闭云主机

# 功能介绍

根据指定的云主机ID列表,批量关机云主机,1分钟内最多可以处理1000台。所用接 口为ECS的"批量关闭云服务器"接口。本节列举了接口使用过程中的关键信息,接口 更多信息详见[批量关闭云服务器。](https://support.huaweicloud.com/api-ecs/ecs_02_0303.html)

本接口为异步接口,当前批量关机云主机请求下发成功后会返回job\_id,此时批量关机 云主机并没有立即完成,需要通过调[用查询任务的执行状态查](https://support.huaweicloud.com/api-ecs/ecs_02_0901.html)询job状态,当Job状态 为SUCCESS时代表云主机批量关机成功。

#### 说明

Flexus L实例中云主机所使用的该API接口与**ECS**相同,响应参数说明、接口使用示例、返回值等 信息同样适用于Flexus L实例云主机。

#### 调试

您可以在**[API Explorer](https://apiexplorer.developer.huaweicloud.com/apiexplorer/doc?product=ECS&api=BatchStopServers)**中调试该接口。

#### **URI**

POST /v1/{project\_id}/cloudservers/action

#### 请求消息

请求参数详见[批量关闭云服务器。](https://support.huaweicloud.com/api-ecs/ecs_02_0303.html)其中servers字段中的id为云主机ID,请根据[查询已](#page-30-0) 创建的**[Flexus L](#page-30-0)**实例获取云主机ID。

# 请求示例

批量关闭云主机ID为72a270de-665a-4f46-8d64-24ad6edccdd1、 72a270de-665a-4f46-8d64-24ad6edccdd2的Flexus L实例。

POST https://{endpoint}/v1/{project\_id}/cloudservers/action

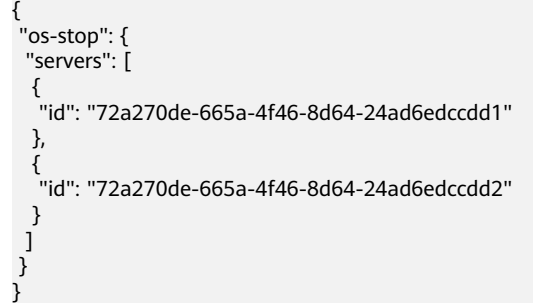

#### 响应示例

"job\_id": "ff80808290c6b8210191ef4a80e116d3"

{

}

# <span id="page-47-0"></span>**3.4.6** 查询 **Flexus L** 实例流量包剩余量

# 功能介绍

您可以使用API接口查询Flexus L 实例中流量包的剩余流量, 所用接口为"查询资源包 使用量"接口。本节列举了该接口使用过程中的关键信息,接口更多信息详见<mark>[查询资](https://support.huaweicloud.com/api-oce/api_order_00028.html)</mark> [源包使用量](https://support.huaweicloud.com/api-oce/api_order_00028.html)接口。

# 接口约束

该接口只允许使用客户AK/SK或者Token调用。

#### 须知

流量包失效时间超过18个月则无法查询其信息。

## 调试

您可以在**[API Explorer](https://apiexplorer.developer.huaweicloud.com/apiexplorer/doc?product=BSS&api=ListFreeResourceUsages)**中调试该接口。

## **URI**

POST /v2/payments/free-resources/usages/details/query

# 请求消息

#### 表 **3-23** 请求参数

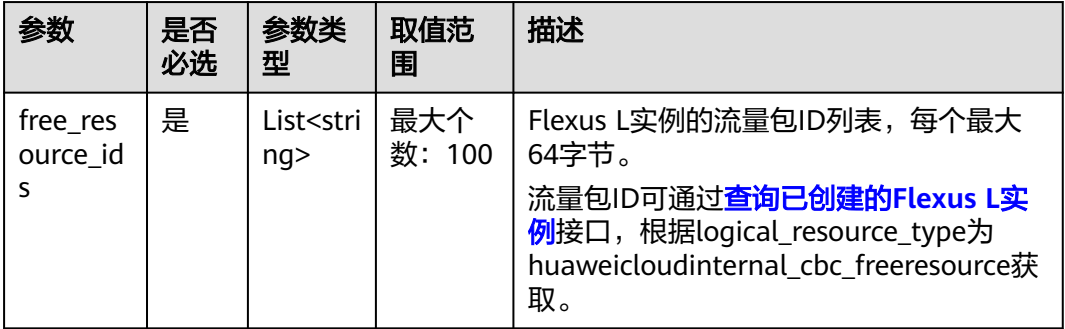

# 请求示例

查询流量ID为828e2c7c-3c8c-45a2-bebc-98cb3e77d06e的流量包的剩余流量。

```
{
 "free_resource_ids": [
  "828e2c7c-3c8c-45a2-bebc-98cb3e77d06e"
 ]
}
```
# <span id="page-48-0"></span>响应示例

```
{
 "free_resources": [
  {
 .<br>"free_resource_id": "828e2c7c-3c8c-45a2-bebc-98cb3e77d06e",
  "free_resource_type_name": "轻量BGP流量套餐包",
  "quota_reuse_cycle": 4,
   "quota_reuse_cycle_type": 2,
  "usage_type_name": "上行流量",
 "start_time": "2024-12-25T08:00:00Z",
 "end_time": "2025-01-25T16:00:00Z",
  "amount": 180, //流量剩余额度
  "original_amount": 200, //流量原始额度
  "measure_id": 10
  }
 ]
}
```
# **3.5** 续订和退订

# **3.5.1** 续订 **Flexus L** 实例

# 功能介绍

```
包年/包月的Flexus L实例资源即将到期时,您可对Flexus L实例手动续订。本节列举了
接口使用过程中的关键信息,接口更多信息详见续订包年/包月资源接口。
```
#### 接口约束

该接口只允许使用客户AK/SK或者Token调用。

### 调试

您可以在**[API Explorer](https://apiexplorer.developer.huaweicloud.com/apiexplorer/doc?product=BSS&api=RenewalResources)**中调试该接口。

## **URI**

POST /v2/orders/subscriptions/resources/renew

# 请求消息

请求参数详见<mark>请求消息</mark>,其中resource\_ids资源ID为Flexus L实例的ID,请根据[查询已](#page-30-0) 创建的**[Flexus L](#page-30-0)**实例获取Flexus L实例的ID。

## 请求示例

对ID为6743d0e3708be6007b8c8012的Flexus L实例续订1个月。

```
{
 "resource_ids": [
  "6743d0e3708be6007b8c8012"
 ],
 "period_type": 2,
  "period_num": 1
}
```
# <span id="page-49-0"></span>响应示例

```
{
 .<br>"order_ids": [
  "CS241125185460CZY"
 ],
 "fail_resource_infos": []
}
```
# 状态码

状态码详见<mark>状态码</mark>。

# **3.5.2** 退订 **Flexus L** 实例

# 功能介绍

客户购买包年/包月资源后,支持客户退订包年/包月实例。退订资源实例包括资源续费 部分和当前正在使用的部分,退订后资源将无法使用。本节列举了接口使用过程中的 关键信息,接口更多信息详见退订包年**/**[包月资源。](https://support.huaweicloud.com/api-oce/api_order_00019.html)

#### 说明

- 首先要成功支付包年/包月产品,产生一条开通成功的包年/包月资源,才能进行退订。
- 调用接口后,Flexus应用服务器L实例包含的云硬盘、云备份、主机安全、公网IP地址等所有 资源将被退订。
- 该接口支持5天无理由全额退订,具体规则请参见"**退订规则说明**"。
- 您正在退订使用中的资源,请仔细确认资源信息和退款信息。若您要保留资源,仅退订未使 用的续费周期,请退订续费周期。

## 接口约束

该接口只允许使用客户AK/SK或者Token调用。

## 调试

您可以在**[API Explorer](https://apiexplorer.developer.huaweicloud.com/apiexplorer/doc?product=BSS&api=CancelResourcesSubscription)**中调试该接口。

## **URI**

POST /v2/orders/subscriptions/resources/unsubscribe

## 请求消息

请求参数详见<mark>请求消息</mark>,其中resource\_ids资源ID为Flexus L实例的ID,请根据查**询已** 创建的**[Flexus L](#page-30-0)**实例获取Flexus L实例的ID。

## 请求示例

退订ID为6743d0e3708be6007b8c8012的Flexus L实例。

```
{
 "resource_ids": [
 "6743d0e3708be6007b8c8012"
 ],
```
 "unsubscribe\_type": 1 }

# 响应示例

{ "order\_ids": [ "CS241125191112O62" ], "fail\_resource\_infos": [] }

# 状态码

状态码详见<mark>状态码</mark>。